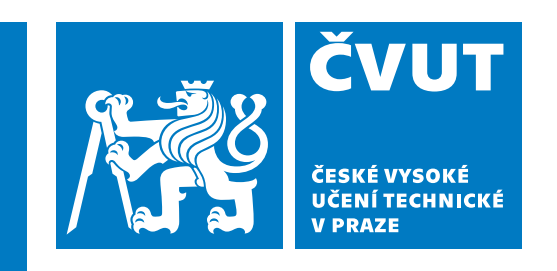

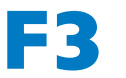

**F3 Fakulta elektrotechnická**

**Bakalářská práce**

# **Frontend aplikace pro textové konzultace**

**Fabián Bodnár Otevřená Informatika**

**Květen 2023 Vedoucí práce: Ing. Jindřich Prokop**

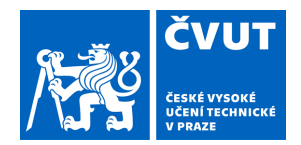

# ZADÁNÍ BAKALÁŘSKÉ PRÁCE

Příjmení: **Bodnár** Jméno: **Fabián** Osobní číslo: **499171** 

### **I. OSOBNÍ A STUDIJNÍ ÚDAJE**

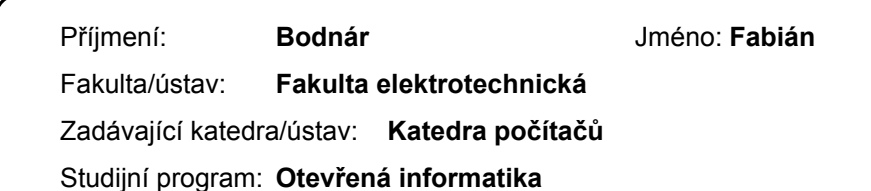

Specializace: **Software** 

### **II. ÚDAJE K BAKALÁŘSKÉ PRÁCI**

Název bakalářské práce:

#### **Frontend aplikace pro textové konzultace**

Název bakalářské práce anglicky:

#### **Text Chat Consultation Application Frontend**

#### Pokyny pro vypracování:

1) Seznamte se s požadavky aplikace pro textové konzultace veřejnosti s Národní linkou pro odvykání a sběr dialogových dat. Zakládní funkční požadavky aplikace jsou:

1a) Aplikace musí umožňovat správu uživatelů-konzultantů, jejich autentifikaci a autorizaci jednotlivých akcí podle přidělených rolí.

1b) Aplikace musí zprostředkovávat textový dialog mezi konzultantem a zájemcem o pomoc (klientem) v reálném čase včetně napojení na dialogový model umělé inteligence pro návrhy odpovědí.

1c) Aplikace musí umožňovat správu dialogů.

1d) Aplikace musí umožnit plánování konzultací.

1e) Aplikace musí podporovat autentifikaci klientů skrze jednorázová sezení a odkazy zaslané např. do emailové schránky.

1f) Aplikace musí umožnit správu karet klientů.

1g) Aplikace musí podporovat export karet klientů a souvisejících statistik.

2) Zvolte technologie pro zajištění uživatelské části aplikace a navrhněte funkcionalitu.

3) Navrhněte uživatelské rozhraní aplikace.

4) Implementujte navrženou aplikaci.

#### Seznam doporučené literatury:

1) Robbins, J. N. (2018). Learning web design: A Beginner`S Guide To HTML, CSS, JavaScript, And Web Graphics, 5th ed. O'Reilly Media.

2) React documentation. [https://reactjs.org/docs/getting-started.html]

3) Vue documentation. [https://vuejs.org/guide/introduction.html]

Jméno a pracoviště vedoucí(ho) bakalářské práce:

#### **Ing. Jindřich Prokop Analýza a interpretace biomedicínských dat FEL**

Jméno a pracoviště druhé(ho) vedoucí(ho) nebo konzultanta(ky) bakalářské práce:

Datum zadání bakalářské práce: **30.01.2023** Termín odevzdání bakalářské práce: **26.05.2023** 

Platnost zadání bakalářské práce: **22.09.2024** 

Ing. Jindřich Prokop podpis vedoucí(ho) ústavu/katedry podpis vedoucí(ho) práce

\_\_\_\_\_\_\_\_\_\_\_\_\_\_\_\_\_\_\_\_\_\_\_\_\_\_\_ \_\_\_\_\_\_\_\_\_\_\_\_\_\_\_\_\_\_\_\_\_\_\_\_\_\_\_ \_\_\_\_\_\_\_\_\_\_\_\_\_\_\_\_\_\_\_\_\_\_\_\_\_\_\_

prof. Mgr. Petr Páta, Ph.D. podpis děkana(ky)

# **III. PŘEVZETÍ ZADÁNÍ**

Student bere na vědomí, že je povinen vypracovat bakalářskou práci samostatně, bez cizí pomoci, s výjimkou poskytnutých konzultací. Seznam použité literatury, jiných pramenů a jmen konzultantů je třeba uvést v bakalářské práci.

Datum převzetí zadání **Podpis studenta** Podpis studenta

.

# **Poděkování / Prohlášení**

Mé poděkování patří mé rodině za veškerou podporu, kterou mi poskytla během psaní této práce. Dále bych rád poděkoval Ing. Jindřichu Prokopovi za jeho vstřícnost a vedení, které významně přispělo k dokončení této práce.

Prohlašuji, že jsem předloženou práci vypracoval samostatně a že jsem uvedl veškeré použité informační zdroje v souladu s Metodickým pokynem o dodržování etických principů při přípravě vysokoškolských závěrečných prací. V Praze dne 22. 5. 2023

........................................

# **Abstrakt / Abstract**

Tato práce se zaměřuje na návrh a vývoj uživatelského rozhraní webové aplikace *Národní linky pro odvykání*. Výstupem je funkční uživatelské rozhraní aplikace, která umožňuje operátorům linky komunikovat s klienty přes živý chat. Při návštěvě webových stránek Národní linky pro odvykání bude klientovi umožněno spustit živý chat s odborníky pomocí chatového widgetu. Operátoři budou mít možnost komunikovat s klienty, sjednávat termíny dalších konzultací a sbírat data o klientech.

**Klíčová slova:** webová aplikace, widget, uživatelské rozhraní, živý chat.

This thesis focuses on the design and development of the user interface for a web application serving the *National quitline*. The output is a working user interface of the application, which enables operators of the quitline to communicate with clients through live chat. When visiting the National quitline website, clients will have the option to initiate a live chat with professionals using an integrated widget. Operators will have the ability to communicate with clients, schedule future consultations and collect data about clients.

**Keywords:** web application, widget, user interface, live chat.

**Title translation:** Text Chat Consultation Application Frontend

# **Obsah /**

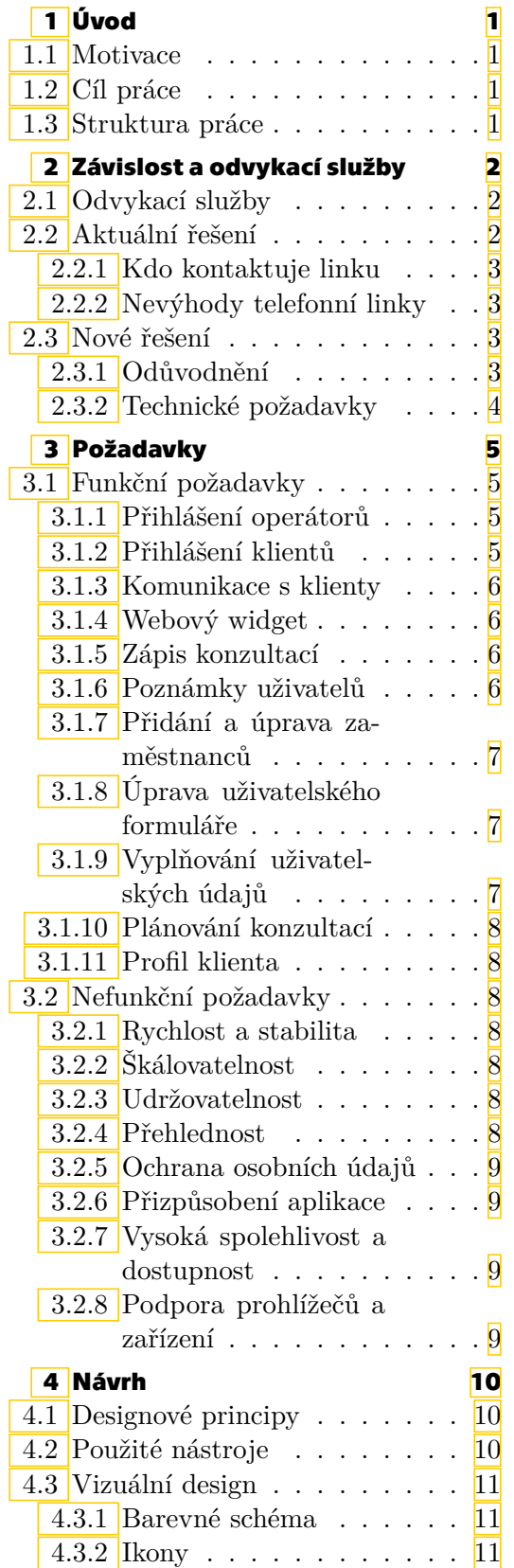

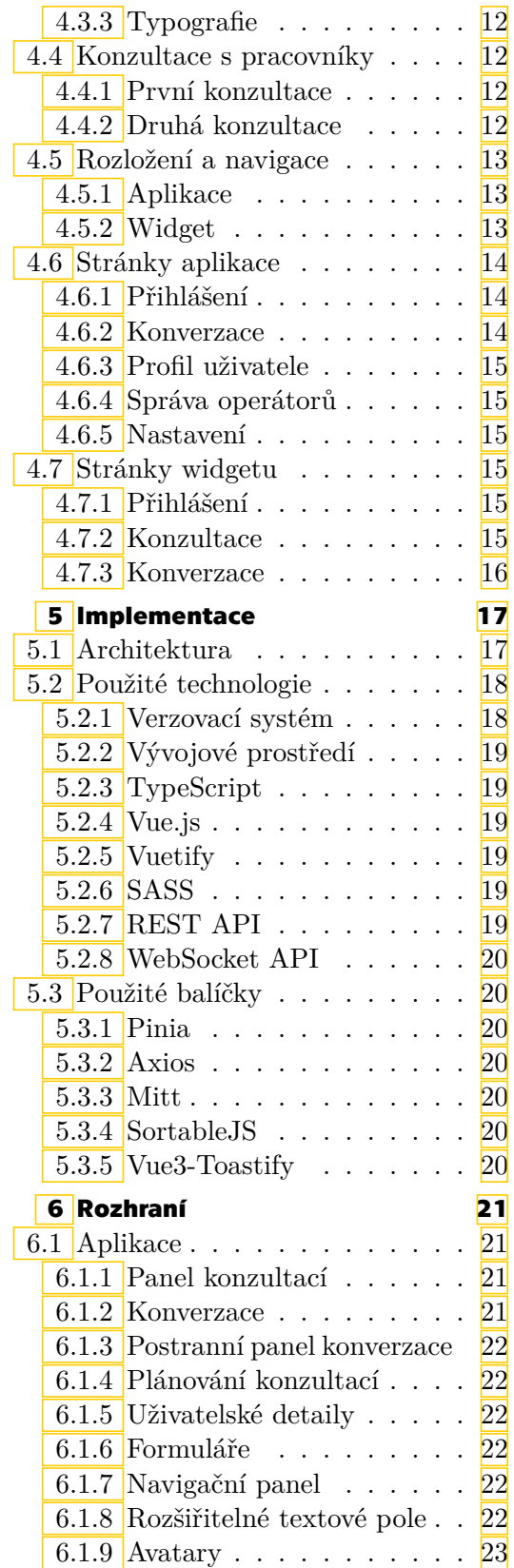

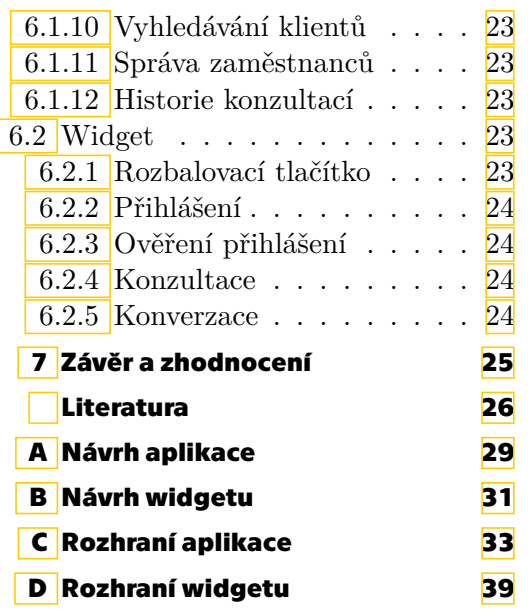

 $\overline{\phantom{a}}$ 

# **Tabulky / Obrázky**

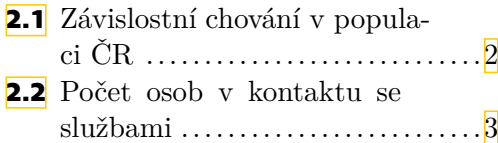

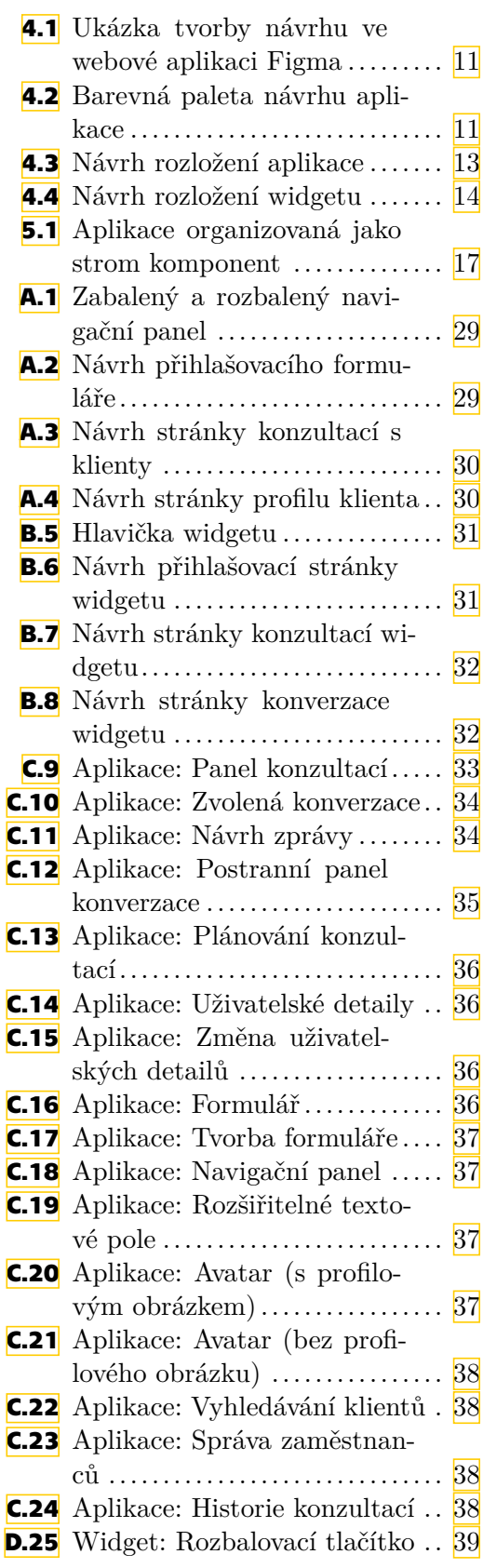

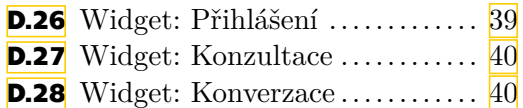

L

# <span id="page-9-1"></span><span id="page-9-0"></span>**Kapitola1 Úvod**

## <span id="page-9-2"></span>**1.1 Motivace**

*Národní linka pro odvykání* představuje klíčovou službu pro ty, kteří hledají pomoc při jakémkoli druhu závislosti. Aktuální proces komunikace s odborníky, využívající telefonní linku, nemusí být pohodlný a dostatečně anonymní pro všechny klienty.

Tato aplikace má za cíl rozšířit působnost *Národní linky pro odvykání* a učinit ji přístupnější pro ty, kteří od ní vyžadují pomoc.

## <span id="page-9-3"></span>**1.2 Cíl práce**

Tato práce se zaměřuje na vytvoření uživatelsky přívětivého rozhraní, které umožní operátorům linky komunikovat s klienty skrze živý chat.

Živý chat poslouží k rozšíření působnosti linky pro odvykání a poskytne pohodlnou platformu lidem, kteří hledají pomoc se závislostí. Uživatelské rozhraní této aplikace bude zaměřeno především na efektivní správu klientů, správu uživatelských dat, plánování konzultací a plynulou komunikaci.

Hlavním cílem práce je zlepšení přístupnosti a efektivity podpory odvykání přilákáním jednotlivců, kteří preferují anonymitu, nebo váhají s kontaktováním linky přes telefon.

# <span id="page-9-4"></span>**1.3 Struktura práce**

Struktura této práce je navržena tak, aby čtenáře seznámila s problematikou odvykání a provedla ho detaily implementace. První kapitola obsahuje úvod, který čtenáře seznámí s motivací, cílem a strukturou práce. Druhá kapitola se zabývá problematikou závislosti a odvykání a rozebírá aktuální systém používaný *Národní linkou pro odvykání*. Následující, třetí kapitola se týká technických požadavků navrženého řešení. Tyto požadavky vycházejí z rozboru problematiky aktuálních řešení v předchozí kapitole. Čtvrtá kapitola se zabývá návrhem uživatelského rozhraní aplikace samotné a webového widgetu. Její součástí je rozbor použitých návrhových principů, nástrojů, konzultací s linkou a jednotlivých komponentů. Implementace, včetně rozboru zvolené architektury, technologií a použitých balíčků, je obsažená v páté kapitole. Šestá kapitola obsahuje detailní rozbor implementovaného uživatelského rozhraní a přehled všech jeho komponentů. Na závěr, v poslední kapitole, diskutuji dosažené výsledky a shrnuji odvedenou práci. Bibliografické zdroje se nachází v sekci literatura a detailní zadání je k dispozici v příloze A.

# <span id="page-10-1"></span><span id="page-10-0"></span>**Kapitola2 Závislost a odvykací služby**

Závislost je velmi komplikovaný stav, který může ovlivnit každého z nás a vzniknout téměř na čemkoliv (kouření, drogy, hazard, práce, internet, sociální média). Jedná se o dlouhodobý vztah k někomu nebo k něčemu, který vychází z pocitu silné touhy nebo potřeby tuto potřebu uspokojit. Takový stav může ovlivnit jednání závislého člověka a omezit jeho svobodu.[[1\]](#page-34-1)

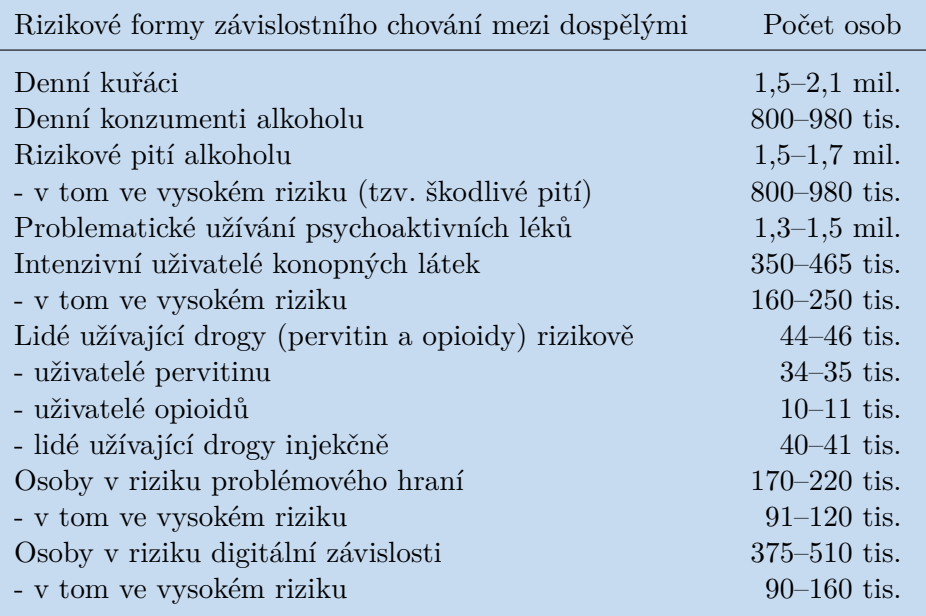

<span id="page-10-4"></span>**Tabulka 2.1.** Výskyt rizikových forem závislostního chování v populaci ČR starší 15 let. Tabulka je převzata z[[2\]](#page-34-2).

# <span id="page-10-2"></span>**2.1 Odvykací služby**

Závislost často není možné zvládnout svépomocí, a proto je důležité znát příznaky konkrétních závislostí a vědět jak je u rozpoznat u ostatních. Odborné poradenské a podpůrné organizace hrají v boji proti závislosti důležitou roli, neboť jsou schopny poskytnout závislým osobám, či jejich blízkým, dlouhodobou podporu. Důležité je závislost rozpoznat a vyhledat pomoc co nejdříve, aniž bychom předpokládali, že si člověk poradí sám.

# <span id="page-10-3"></span>**2.2 Aktuální řešení**

Momentálně je *Národní linka pro odvykání* dostupná pouze telefonicky. Tato služba je dostupná 8 hodin denně v každý pracovní den a poskytuje okamžitou podporu lidem, kteří hledají pomoc se závislostmi. Linka je operována odborným personálem specializovaným na podporu závislým a jejich blízkým.

#### <span id="page-11-1"></span><span id="page-11-0"></span>**2.2.1 Kdo kontaktuje linku**

Linka je často kontaktována osobou blízkou závislému. To může být například člen rodiny, přítel, či partner, který se obává o svého blízkého a hledá radu, jak mu nejlépe pomoci.

Nicméně, tato linka není určena jen pro ty, kteří jsou závislé osobě blízcí. V mnoha případech kontaktuje linku i osoba bojující se závislostí, a proto je důležité pro tyto případy učinit proces kontaktu co nejpohodlnější. Zjednodušení tohoto procesu, a nabízení alternativ k telefonní komunikaci zvýší pravděpodobnost, že se závislé osoby samy obrátí na linku a vyhledají pomoc. To může vést ke včasnějšímu zásahu a efektivnějšímu boji proti závislosti.

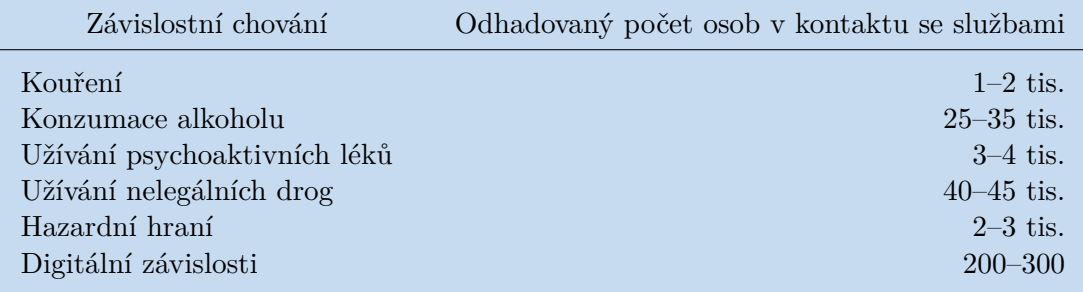

<span id="page-11-5"></span>**Tabulka 2.2.** Odhad počtu osob ročně v kontaktu s adiktologickými službami a v léčbě závislosti v ČR. Tabulka je převzata z[[2\]](#page-34-2).

#### <span id="page-11-2"></span>**2.2.2 Nevýhody telefonní linky**

Toto telefonní spojení představuje pro linku hlavní a kritický způsob kontaktu, avšak nese i určitá omezení. Ne každý má dostatečnou odvahu nebo ochotu zapojit se do telefonické konverzace a pro některé může být diskuse o takto citlivém tématu přes telefon obtížná. Závislé osoby jsou v mnohých případech introverti [\[3](#page-34-3)] a proto je důležité nabízet různé formy komunikace, aby si každý mohl vybrat tu, která mu nejlépe vyhovuje.

### <span id="page-11-3"></span>**2.3 Nové řešení**

Hlavním cílem této práce je implementace rozhraní pro živý chat mezi klienty a operátory *Národní linky pro odvykání*. Tento nově nabízený způsob komunikace umožní rozšířit její působení a nabídne závislým další potenciální způsob jak získat podporu a pomoc.

#### <span id="page-11-4"></span>**2.3.1 Odůvodnění**

Studie potvrzují, že lidé především při řešení citlivých témat a problémů preferují textovou komunikaci. Textová komunikace často snižuje pocit sociálního tlaku, což umožňuje lidem otevřeněji komunikovat jejich pocity a problémy. Tato forma komunikace rovněž umožňuje jedincům více přemýšlet a formulovat své odpovědi lépe, což vede k hlubšímu porozumění a produktivnějšímu dialogu. [\[4\]](#page-34-4)

Další studie v oblasti mentálního zdraví ukazují, že lidé, kterým byla poskytnuta pomoc prostřednictvím živého chatu, vykazují známky významného a trvalého zlepšení, které je srovnatelné (ale nikoliv lepší) s ostatními metodami (např. osobní konzultace a telefonické poradenství). [\[5](#page-34-5)]

#### <span id="page-12-1"></span><span id="page-12-0"></span>**2.3.2 Technické požadavky**

Integrace živého chatu do aplikací *Národní linky pro odvykání* zahrnuje dvě části. Implementaci webového widgetu do aktuální webové stránky linky a vývoj robustního a bezpečného systému, který lince umožní chat zprostředkovat a spravovat.

Chatový widget musí být snadno přístupný, jednoduše použitelný a měl by zajišťovat ochranu soukromí uživatelů a bezpečnost dat.

Systém pro správu tohoto widgetu by měl mít jednoduché rozhraní, které umožňuje operátorům komunikovat s klienty, plánovat konzultace a spravovat uživatelská data. Tato data mohou být v budoucnu využita k pro analýzu, což může poskytnout vhled do fungování a účinnosti této služby.

<span id="page-13-1"></span><span id="page-13-0"></span>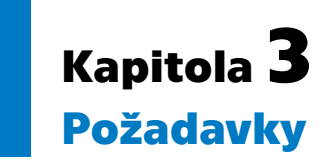

Tato kapitola pojednává o požadavcích obou částí této webové aplikace (widget, interní systém). Ve webovém vývoji se požadavky rozdělují na funkční a nefunkční, což umožňuje lepší pochopení toho, co má webová aplikace dělat a jak by měla fungovat. Tyto požadavky vycházejí z analýzy aktuálního řešení, které je rozebráno v podkapitole 2.2 a z konzultací se zaměstnanci linky, ty jsou popsány v podkapitole 4.4.

## <span id="page-13-2"></span>**3.1 Funkční požadavky**

Funkční požadavky ve webovém vývoji se týkají toho, co by měla webová stránka nebo aplikace dělat. U této webové aplikace mezi tyto požadavky patří přihlašování operátorů, chat s klienty, plánování konzultací, profil klienta, webová integrace, a další.

#### <span id="page-13-3"></span>**3.1.1 Přihlášení operátorů**

Přihlášení by mělo být jednoduché, spolehlivé a bezpečné. Je klíčové, aby operátoři mohli k systému přistupovat snadno a komunikovat s klienty.

```
1. Operátor zadá své přihlašovací údaje (uživatelské jméno a heslo) do
přihlašovacího formuláře na webové stránce.
2. Systém ověří, zda jsou přihlašovací údaje správné, a pokud ano,
přihlásí operátora do systému.
3. Operátor otevře stránku s konverzacemi a může začít komunikovat
```

```
3.1.2 Přihlášení klientů
```
s klienty.

### Přihlášení klientů by mělo být jednoduché, rychlé a bezpečné. Je důležité, aby systém nezatěžoval klienty s registrací a tím je odradil od použití systému.

```
1. Klient zadá svůj e-mail do přihlašovacího formuláře ve widgetu na
webové stránce Národní linky pro odvykání.
2. Klient má možnost zvolit, že kontaktuje linku poprvé. Pokud tak učiní,
je vyzván k vyplnění svého jména a telefonního čísla. Tyto údaje však
nejsou povinné.
3. Klient stiskne tlačítko pokračovat.
4. Systém odešle potvrzovací odkaz/token na klientův e-mail.
5. Klient potvrdí přihlášení kliknutím na odkaz/zadáním tokenu a nyní
```
<span id="page-14-1"></span>*3. Požadavky* **...........................................**

#### <span id="page-14-0"></span>**3.1.3 Komunikace s klienty**

Webová aplikace umožní operátorům komunikovat s klienty prostřednictvím živého chatu. Tato aplikace umožní klientům vytvořit žádost o konzultaci kdykoli během dne. Operátor může zahájit konverzaci a komunikovat s klientem v reálném čase.

```
1. Klient vytvoří žádost o konzultaci prostřednictvím widgetu na webové
stránce Národní linky pro odvykání a je zařazen do fronty.
```
2. Operátorovi se zobrazí nová žádost o konzultaci. Tuto žádost může přijmou a zahájit konverzaci s klientem.

3. Klient a operátor komunikují prostřednictvím živého chatu.

4. Komunikace mezi klientem a operátorem pokračuje, dokud není dotaz klienta plně vyřešen.

5. Po ukončení konverzace operátor označí konzultaci za ukončenou a může se zúčastnit dalších konzultací s jinými klienty.

#### <span id="page-14-2"></span>**3.1.4 Webový widget**

Částí práce je integrace chatového okno do webových stránek. V tomto okně mohou klienti vytvářet konverzace a komunikovat.

```
1. Vlastník webových stránek vloží script widgetu do svých webových
stránek.
```
2. Klienti, kteří navštíví webové stránky uvidí widget.

3. Klient rozbalí widget kliknutím na jeho ikonu.

```
4. Klient má možnost zadat svůj e-mail a zahájit komunikaci s operátory
linky.
```
#### <span id="page-14-3"></span>**3.1.5 Zápis konzultací**

Operátor může k jednotlivým konzultacím s klientem psát poznámky.

```
1. Operátor otevře profil klienta a zobrazí historii konzultací.
```
2. Operátor stiskne tlačítko rozbalení na zvolené konzultaci a tím se mu zobrazí prostor k napsání poznámky k dané konzultaci.

3. Operátor vyplní textové pole a to se automaticky ukládá při úpravách.

4. Zápis je uložen do profilu klienta a operátor ho může později zobrazit nebo upravovat.

#### <span id="page-14-4"></span>**3.1.6 Poznámky uživatelů**

Operátor může do aplikace psát poznámky k jednotlivým uživatelům.

<span id="page-15-1"></span>1. Operátor otevře profil klienta a tím se mu zobrazí pole s poznámkami uživatele. Toto pole je také dostupné na straně obrazovky při konverzaci pro rychlý zápis údajů.

2. Operátor zapíše požadovanou informaci.

3. Poznámka se automaticky ukládá a je zobrazitelná pro ostatní členy týmu.

4. Operátor může poznámku kdykoliv upravovat, či smazat.

#### <span id="page-15-0"></span>**3.1.7 Přidání a úprava zaměstnanců**

Administrátor může přidávat nové zaměstnance do aplikace (případně změnit jejich roli/heslo).

```
1. Administrátor otevře nastavení aplikace a zvolí záložku "Zaměstnanci".
```
2. Administrátor má možnost přidat nového zaměstnance - zadáním nového jména, hesla a role.

3. Administrátor má možnost změnit údaje aktuálních zaměstnanců, případně i jejich účty ze systému odstranit.

#### <span id="page-15-2"></span>**3.1.8 Úprava uživatelského formuláře**

Administrátor může jednoduše upravit uživatelský formulář používaný pro sběr dat o uživatelích.

1. Administrátor otevře nastavení aplikace a zvolí záložku "Formuláře".

2. Administrátor má možnost upravit existující formulář uživatelských detailů - přidávat nová pole, odebírat pole, přesouvat pole.

3. Administrátor uloží upravený formulář a formulář je aktualizovaný u všech uživatelů skrze aplikaci.

#### <span id="page-15-3"></span>**3.1.9 Vyplňování uživatelských údajů**

Operátor může v profilu klientů vyplnit data (osobní údaje, ...) klienta.

```
1. Operátor otevře profil klienta a tím se mu zobrazí formulář s údaji,
které může o klientovi vyplnit.
2. Operátor zadá nová data.
3. Operátor je vyzván k uložení dat formuláře.
4. Operátor uloží formulář. Ostatní zaměstnanci nyní mohou zobrazit tento
aktualizovaný formulář.
```
<span id="page-16-1"></span>*3. Požadavky* **...........................................**

#### <span id="page-16-0"></span>**3.1.10 Plánování konzultací**

Operátor může naplánovat budoucí konzultaci s klientem.

1. Klient požádá o budoucí konzultaci prostřednictvím chatu ve webové aplikaci.

2. Operátor otevře plánovač konzultací a zkontroluje dostupný čas. Tento čas diskutuje s klientem prostřednictvím chatu.

3. Operátor vytvoří novou budoucí konzultaci pro klienta v domluvený čas.

#### <span id="page-16-2"></span>**3.1.11 Profil klienta**

Operátoři mohou upravovat a doplňovat profil klientů během probíhající konverzace. Efektivní sběr dat o klientech za účelem poskytnutí konkrétní pomoci je pro *Národní linku pro odvykání* klíčový.

1. Operátor otevře chat s klientem a začne s ním komunikovat. 2. Během chatu operátor zjistí, že potřebuje přidat nebo upravit nějaké informace v profilu klienta. 3. Operátor otevře profil klienta a přidá nebo upraví potřebné informace. 4. Po dokončení úprav se profil klienta automaticky uloží.

5. Operátor může během úprav pokračovat v aktivní komunikaci s klienty.

## <span id="page-16-3"></span>**3.2 Nefunkční požadavky**

Nefunkční požadavky jsou pravidla, která určují, jak dobře a pohodlně aplikace funguje, aniž by určovala, co konkrétně dělá. V této aplikaci se jedná o stabilitu, přehlednost, spolehlivost a další.

#### <span id="page-16-4"></span>**3.2.1 Rychlost a stabilita**

Aplikace by měla umožnit operátorům rychle reagovat na požadavky klientů a nabízet plynulé uživatelské prostředí.

#### <span id="page-16-5"></span>**3.2.2 Škálovatelnost**

Systém by měl být navržený tak, aby efektivně zvládl rostoucí množství uživatelů a konzultací. Předpokládá se, že popularita této aplikace bude do budoucna růst.

#### <span id="page-16-6"></span>**3.2.3 Udržovatelnost**

Aplikace by měla být navržena tak, aby byla jednoduše aktualizovatelná a opravitelná v budoucnu. Předpokládá se, že aplikace bude v budoucnu rozšířena o další funkcionality, a i proto by budoucí vývoj měl být vzat v úvahu.

#### <span id="page-16-7"></span>**3.2.4 Přehlednost**

Aplikace by měla mít intuitivní ovládání a kompaktní, přehledný vzhled, aby bylo snadné s ní pracovat.

### <span id="page-17-1"></span><span id="page-17-0"></span>**3.2.5 Ochrana osobních údajů**

Aplikace by měla chránit osobní údaje klientů a měla by poskytovat bezpečné prostředí pro komunikaci.

#### <span id="page-17-2"></span>**3.2.6 Přizpůsobení aplikace**

Aplikace by měla administrátorům systému umožňovat přizpůsobit ji podle potřeb a preferencí *Národní linky pro odvykání*. Toto zahrnuje možnost vytvářet do profilu klientů nová datová pole, či měnit základně nastavenou délku konzultačních oken.

#### <span id="page-17-3"></span>**3.2.7 Vysoká spolehlivost a dostupnost**

Aplikace by měla být dostupná po celý den a měla by být spolehlivá, aby byla pro operátory a klienty využitelná bez výpadků nebo chyb.

#### <span id="page-17-4"></span>**3.2.8 Podpora prohlížečů a zařízení**

Chatový widget (klientská strana aplikace) by měl být dostupný na mobilních i desktopových zařízeních, aby byl dostupný pro co nejvíce uživatelů.

<span id="page-18-1"></span><span id="page-18-0"></span>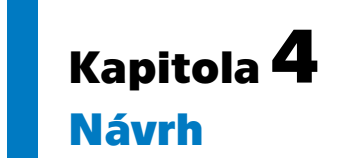

Tato část se zabývá návrhem uživatelského rozhraní aplikace a jejích komponentů. Je to velmi důležitá součást webové aplikace, protože kvalitní návrh uživatelského rozhraní může zlepšit použitelnost, celkovou efektivitu aplikace a také zvýšit spokojenost uživatelů, kteří ji používají. V této kapitole se věnuji různým aspektům návrhu uživatelského rozhraní, včetně dodržovaných principů, použitých nástrojů, či návrhu jednotlivých komponentů.

## <span id="page-18-2"></span>**4.1 Designové principy**

Při návrhu této aplikace jsem dodržoval základní designové principy. Dodržování těchto principů pomáhá zajistit, že aplikace splní požadavky operátorů, bude snadno použitelná a zároveň i esteticky přívětivá. Tato sekce se zabývá základními návrhovými principy, které byly klíčové pro úspěšné vytvoření návrhu této aplikace.

- **.** Použitelnost: Aplikace by měla být snadno použitelná, s jasným a intuitivním rozhraním. Měla by uživatelům umožnit rychle a snadno najít potřebné informace a provádět požadované úkoly.
- **.** Konzistence: Je zásadní, aby celá aplikace byla konzistentní. Dodržování principu konzistence zajistí bezproblémovou orientaci operátorů v rámci aplikace a klientů v rámci widgetu. Konzistentní design poskytne uživatelům předvídatelnost při přechodu mezi různými sekcemi a funkcemi aplikace.
- **.** Jasnost: Obsah a rozvržení aplikace by měly být jasné a snadno pochopitelné, s kompaktním a nikoliv přeplněným designem, který pomůže operátorům soustředit se na nejdůležitější informace.

# <span id="page-18-3"></span>**4.2 Použité nástroje**

Pro návrh uživatelského rozhraní této aplikace jsem použil webovou aplikaci Figma<sup>1</sup>. Figma je cloudový nástroj pro návrh a prototypování, který poskytuje efektivní vytváření aplikačních návrhů a prototypů a umožňuje sdílení a spolupráci v reálném čase. [\[8\]](#page-34-6) Díky těmto nástrojům se mi podařilo vytvořit vizuálně přitažlivé a jednoduše použitelné rozhraní, které zároveň splňuje požadavky operátorů. Figma měla v procesu vytváření návrhu pro tuto aplikaci klíčovou roli a pomohla mi vytvořit uživatelsky přívětivý a efektivní návrh.

<sup>1</sup> <https://www.figma.com/>

<span id="page-19-1"></span>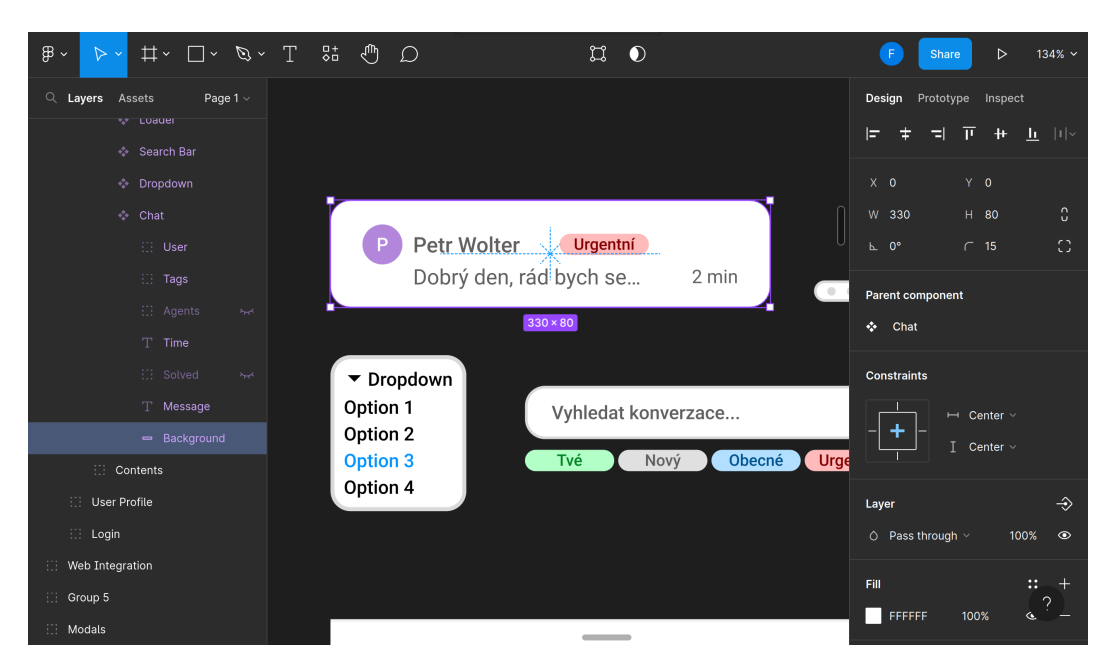

**Obrázek 4.1.** Ukázka tvorby návrhu ve webové aplikaci Figma.

# <span id="page-19-4"></span><span id="page-19-0"></span>**4.3 Vizuální design**

Při tvorbě vizuálních prvků této aplikace jsem upřednostnil přehlednost a kompaktnost. Použil jsem jednoduché, byť vizuálně přívětivé barevné schéma, dobře rozlišitelné ikony a font, který je dobře čitelný.

### <span id="page-19-2"></span>**4.3.1 Barevné schéma**

Použil jsem jednoduché, vizuálně příjemné barevné schéma, které zachovává vysokou úroveň čitelnosti a umožňuje barevně dělit jednotlivé komponenty. Primární barvou je tmavě šedá s tmavomodrým nádechem. Tato barva doplňuje převážně bílé rozhraní a dělí navigační panel od zbytku aplikace. Doplňkovými barvami jsou modrá, červená, oranžová a zelená, tyto složí především ke stylizaci tlačítek a různých interaktivních komponentů.

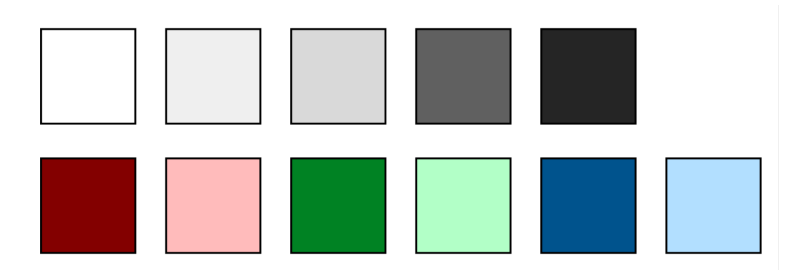

<span id="page-19-5"></span><span id="page-19-3"></span>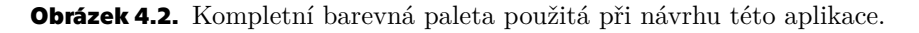

### **4.3.2 Ikony**

V aplikaci používám ikony, které jsou jednoduché a snadno pochopitelné. Použil jsem stejný styl ikon pro celou aplikaci, aby aplikace byla konzistentní a uživatelé se mohli pomocí ikon efektivně orientovat. Ikony také přispívají k celkové vizuální estetice aplikace, k její přehlednosti a použitelnosti.

<span id="page-20-1"></span>*4. Návrh* **.............................................**

Samotné ikony ovšem často nedokáží jednoznačně vyjádřit požadovanou funkci. Proto jsou skrze celou aplikaci doprovázeny textem, který dodává potřebný kontext, pokud je to nutné.

Ikony jsem převzal z balíčku Material Design Icons<sup>2</sup>. Tento balíček založil Austin Anders v roce 2014, krátce poté co Google zveřejnil svůj oficiální balíček ikon a jasné předpisy pro vytváření ikon. [\[9](#page-34-7)] Zvolil jsem ho, protože obsahuje volně použitelné a široce používané ikony, které jsou kvalitní a dobře navržené. Tímto zároveň děkuji autorům za vytvoření a poskytnutí tohoto balíčku.

### <span id="page-20-0"></span>**4.3.3 Typografie**

Rozhodl jsem se použít široce používaný styl písma Roboto<sup>3</sup>, který navrhl Christian Robertsonpro společnost Google<sup>4</sup>. <sup>[[10\]](#page-34-8)</sup> Tento font jsem zvolil, protože je velmi dobře čitelný a přehledný. Zároveň je také volně použitelný jak v komerčních, tak v nekomerčních aplikacích.

### <span id="page-20-2"></span>**4.4 Konzultace s pracovníky**

Při navrhování této webové aplikace bylo třeba učinit několik klíčových rozhodnutí a vytvořit návrh, který odpovídá představě operátorů. Z tohoto důvodu jsem se v rámci projektu zúčastnil dvou konzultací s pracovníky *Národní linky pro odvykání*. Ti mi poskytli převážně pozitivní zpětnou vazbu na již navržené části projektu a upozornili na další důležité části, které by aplikace měla obsahovat, aby odpovídala jejich představě.

### <span id="page-20-3"></span>**4.4.1 První konzultace**

Tato konzultace se uskutečnila 8. prosince 2022 v kanceláři *Národní linky pro odvykání* v Praze. Při této konzultaci jsem pracovníkům představil první návrh hlavní stránky této aplikace. Tento návrh převážně odpovídal jejich představám, ale chybělo v něm poměrně hodně funkcí, které operátoři potřebují k efektivní práci. Pro srovnání mi byl představen aktuálně používaný systém pro sběr dat o klientech a zápis konzultací, který je používán společně s telefonní linkou. Když mi bylo ukázáno, jak tento systém funguje, věděl jsem jak aktuální návrh rozšířit a vylepšit, aby lépe odpovídal jejich představě. Mimo jiné bylo zmíněno, že by bylo vyhovující, aby se data z této aplikace dala exportovat do již existujícího systému.

#### <span id="page-20-4"></span>**4.4.2 Druhá konzultace**

Na rozdíl od první konzultace se tato uskutečnila on-line a to 10. ledna 2023. Během této konzultace jsme především řešili konkrétní detaily, které se týkají funkcionalit aplikace. Bylo ujasněno, že hlavním zdrojem klientů kontaktujících operátory by měla být webová integrace umístěná na webových stránkách *Národní linky pro odvykání* (nikoliv aplikace třetích stran, jak bylo zamýšleno dříve). Dále jsme také diskutovali, jakým způsobem prioritizovat a řadit čekající klienty na rozdíl od klientů, kteří mají sjednané konzultace.

<sup>2</sup> <https://materialdesignicons.com/>

<sup>3</sup> <https://fonts.google.com/specimen/Roboto>

<sup>4</sup> <https://www.google.com/>

# <span id="page-21-1"></span><span id="page-21-0"></span>**4.5 Rozložení a navigace**

Pro hlavní stránku konverzací jsem vytvořil rozhraní, které je inspirováno již existujícími aplikacemi (Intercom<sup>5</sup>, Zendesk<sup>6</sup>, Crisp<sup>7</sup>), které poskytují uživatelskou podporu skrze živý chat. Inspirace rozložením těchto existujících společností v poli uživatelské podpory zajistí, že zvolené rozložení je efektivní a nejlepší možné pro tuto funkcionalitu. Je třeba podotknout, že i přes inspiraci od aktuálně nejpoužívanějších aplikací pro uživatelskou podporu je rozhraní unikátní, originální a především přizpůsobené potřebám pracovníků *Národní linky pro odvykání*. Žádná z existujících aplikací nenabízí prostředí odpovídající představám linky.

#### <span id="page-21-2"></span>**4.5.1 Aplikace**

**Rozložení** aplikace je tvořeno dvěmi částmi. Na levé straně se nachází rozbalovací navigační panel a vedle něho samotná stránka. Rozložení jednotlivých stránek je unikátní pro každou z nich a odpovídá jejich požadované funkcionalitě.

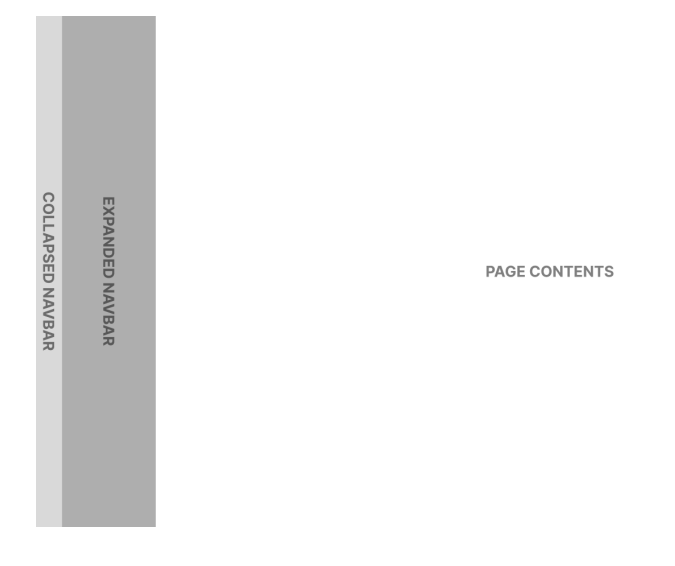

<span id="page-21-4"></span>**Obrázek 4.3.** Návrh rozložení aplikace.

**Navigace** je řešena elegantním rozbalovacím navigačním panelem. Když je tento panel zabalený, jsou na něm viditelné pouze ikony, které odpovídají konkrétním stránkám. Když uživatel umístí kurzor na navigační panel, rozbalí se a u ikon se zobrazí odpovídající názvy. Rozhodl jsem se pro rozbalovací panel, protože je dostatečně přehledný, vizuálně přívětivý, a když není potřeba, zabírá pouze malou část webové stránky.

#### <span id="page-21-3"></span>**4.5.2 Widget**

**Rozložení** widgetu je standardní. Když je widget zabalený, je viditelná pouze jeho ikona. Po kliknutí na ikonu je widget rozbalen. Widget se primárně skládá ze dvou částí a to hlavičky a těla. Hlavička obsahuje název stránky a dvě tlačítka, umožňující návrat na předchozí stránku (v rámci widgetu) a zavření widgetu.

<sup>5</sup> <https://www.intercom.com/>

<sup>6</sup> <https://www.zendesk.com/>

<sup>7</sup> <https://crisp.chat/>

<span id="page-22-1"></span>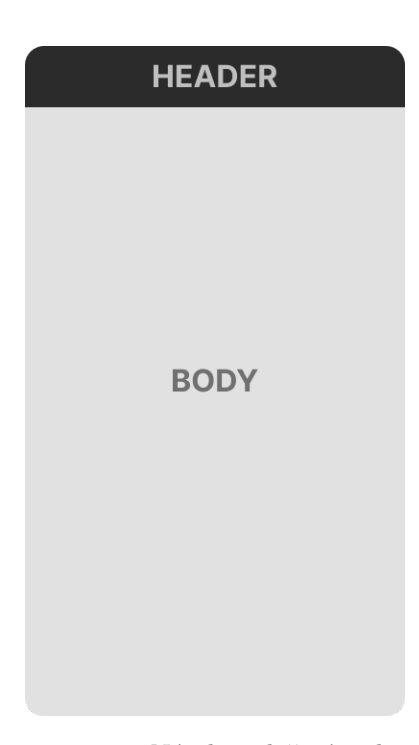

**Obrázek 4.4.** Návrh rozložení widgetu.

<span id="page-22-4"></span>**Navigace** ve widgetu probíhá bez jakéhokoliv navigačního panelu. Uživatel má k dispozici tlačítko vrácení se na předchozí stránku, pokud je taková stránka dostupná a vrácení na ní je logické.

### <span id="page-22-0"></span>**4.6 Stránky aplikace**

#### <span id="page-22-2"></span>**4.6.1 Přihlášení**

Pro vstup do aplikace je nutné přihlášení. Stránka přihlášení se operátorům zobrazí, pokud se pokusí vstoupit do aplikace bez validní relace. Při přihlášení může uživatel zaškrtnout uložení údajů, což způsobí lokální uložení jeho relace do prohlížeče. O relaci může operátor přijít jejím vypršením, či odhlášením, přičemž v takovém případě se bude muset znovu přihlásit.

#### <span id="page-22-3"></span>**4.6.2 Konverzace**

Hlavní stránkou aplikace je stránka s konverzacemi klientů. Na této stránce mohou operátoři komunikovat s klienty prostřednictvím živého chatu.

V levém panelu této stránky se nachází seznam aktivních konverzací s možností jejich filtrování a řazení. Operátoři zde mohou zvolit, v jaké konverzaci (s jakým uživatelem) chtějí komunikovat.

Hlavní částí této stránky je samotné okno chatu, ve kterém se aktuálně zvolená konverzace nachází. Ve spodní části tohoto okna je prostor k napsání nové zprávy, kterou je možné odeslat do zvolené konverzace. V tomto prostoru se budou operátorům ukazovat doporučené odpovědi z neurálního modelu na základě předchozí konverzace. Nad tímto oknem má operátor možnost konverzaci uzavřít, či s uživatelem naplánovat příští schůzku.

V pravém panelu jsou zkrácené informace o klientovi z aktuální konverzace. Operátor zde může narychlo poznamenat důležité poznámky o uživateli, či konverzaci. Zároveň má možnost na spodku panelu uživatele zablokovat.

#### <span id="page-23-1"></span><span id="page-23-0"></span>**4.6.3 Profil uživatele**

Další stránkou, na kterou musel být při tvorbě této aplikace brán velký zřetel je stránka s profilem uživatele. *Národní linka pro odvykání* potřebuje o klientech zaznamenat velké množství dat, aby mohla jednotlivým klientům poskytovat konkrétní pomoc. Z tohoto důvodu měli poměrně velké a konkrétní požadavky na to, co by tato stránka měla obsahovat.

Na vrcholu této stránky se nachází informace o zvoleném klientovi. Tato data mohou operátoři volně doplňovat, či upravovat. Patří mezi ně obvyklá data, jako například jméno, email, věk, ale i složitější a konkrétnější jako například druh závislosti.

Pod informacemi o klientovi je část, která slouží ke sběru dat o klientech. V této části se nachází formulář, který je definován administrátorem systému a operátoři do něj mohou zadat data o klientech. Tento formulář je modulární a může být kdykoliv upraven správcem systému v nastavení aplikace.

Další a poslední část v uživatelském profilu umožňuje operátorům zobrazit předešlé, zmeškané a nadcházející konzultace klienta. Konzultace je možné rozbalit a zobrazit zápis ke každé z nich.

#### <span id="page-23-2"></span>**4.6.4 Správa operátorů**

Vyskakovací okno ve kterém má správce systému možnost spravovat účty. Tyto účty může přidávat a odebírat, případně i pouze resetovat jejich hesla. Zároveň může každému z účtů přiřadit roli a tím vymezit jeho práva v aplikaci.

#### <span id="page-23-3"></span>**4.6.5 Nastavení**

Tato stránka umožňuje modifikace a nastavení aplikace. Na této stránce má správce aplikace možnost spravovat zaměstnance, přidávat a odebírat pole z profilu uživatelů sloužící ke sběru dat a měnit obecné nastavení aplikace.

### <span id="page-23-4"></span>**4.7 Stránky widgetu**

Důležitou částí této aplikace je chatový widget, který může být jednoduše integrován do webové stránky *Národní linky pro odvykání*. Přes toto okno poté mohou klienti linku kontaktovat a spravovat své konzultace.

#### <span id="page-23-5"></span>**4.7.1 Přihlášení**

Přihlašovací stránka widgetu slouží jako vstupní bod pro klienta. Tato stránka se uživateli zobrazí po rozbalení widgetu. Tato stránka má jednoduché a uživatelsky přívětivé rozhraní. Obsahuje pouze formulář umožňující přihlášení. Tento přihlašovací proces umožňuje klientům získat přístup k jejich konzultacím.

#### <span id="page-23-6"></span>**4.7.2 Konzultace**

Na stránce konzultací mohou klienti zobrazit a spravovat své konzultace s linkou. Po přihlášení jsou automaticky přesměrováni na tuto stránku a jejich konzultace jsou načteny. U každé konzultace mohou vidět datum, čas a přiděleného operátora linky. Klienti na této stránce také mohou vytvořit novou žádost o konzultaci stisknutím tlačítka v dolní části stránky.

#### <span id="page-24-1"></span>*4. Návrh* **.............................................**

I

#### <span id="page-24-0"></span>**4.7.3 Konverzace** a,

Samotná konverzace je klíčovou částí widgetu. Na této stránce klienti komunikují v reálném čase s jejich přiděleným operátorem. Na tuto stránku se dostanou vybráním jedné konzultace ze stránky konzultací. Tato stránka poskytuje chatové rozhraní, kde klient může komunikovat s operátorem, a je navržena tak, aby zajistila efektivní a přehlednou komunikaci.

# <span id="page-25-1"></span><span id="page-25-0"></span>**Kapitola5 Implementace**

V této kapitole se zabývám technickou realizací samotné aplikace a webového widgetu. Pro implementaci obou částí jsem se rozhodl použít framework Vuetify  $3^1$ , který je postaven na Vue.js 3<sup>2</sup> . Toto rozhodnutí přináší mnoho výhod a nevýhod, které bylo třeba při výběru zvážit.

# <span id="page-25-2"></span>**5.1 Architektura**

Tato část se zaměřuje na architekturu této aplikace. Zvolená architektura hraje kritickou roli v zajištění plynulé a intuitivní uživatelské zkušenosti.

Architektura uživatelského rozhraní se skládá z několika klíčových komponent:

**. Komponenty**: Základem uživatelského rozhraní jsou komponenty frameworku Vue, které obalují specifické funkce a vizuální prvky. Mezi tyto komponenty patří tlačítka, formuláře, menu, profilové obrázky, a další. Jsou navrženy tak, aby byly modulární a jednoduše kombinovatelné k vytvoření komplexního rozhraní. Framework Vue zkompiluje šablony komponent do velmi optimalizovaného JavaScript kódu a ve spojení s reaktivním systémem dokáže určit minimální počet komponent, které je potřeba přerenderovat při změně aplikačního stavu.

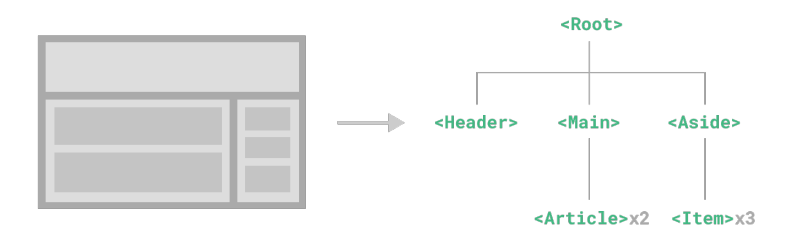

<span id="page-25-3"></span>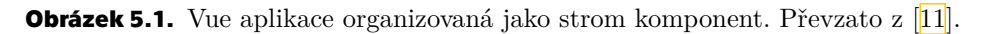

**. Správa stavu**: O správu stavu aplikace se stará knihovna Pinia<sup>3</sup>. Pinia pomáhá udr-<br>**5 Správa stavu**: O správu stavu aplikace se stará knihovna Pinia<sup>3</sup>. Pinia pomáhá udržovat centralizovaný a odhadnutelný stav aplikace, což velmi zjednodušuje správu komplexních stavů a náročnost vývoje. Pinia funguje na principu vytvoření úložiště, kde toto úložiště drží stav aplikace a poskytuje komponentám mechanismus na reaktivní přístup k tomuto stavu dle potřeby. Díky tomuto způsobu sloučení stavu mezi několika komponentami zůstává aplikace synchronizovaná, což vede k plynulejší uživatelské zkušenosti.

<https://next.vuetifyjs.com/>

<sup>2</sup> <https://vuejs.org/>

<sup>3</sup> <https://pinia.vuejs.org/>

- <span id="page-26-1"></span>**<sup>.</sup> Navigace**: Ke správě navigace v aplikaci je využíván Vue Router<sup>4</sup>. To zajišťuje plynulé přechody mezi jednotlivými komponenty a stránkami. Balíček Vue Router také podporuje dynamické párování tras v URL, vnořené trasy a přechody mezi nimi. Uživatelé tak mohou efektivně procházet jednotlivé stránky aplikace a mít přehled o tom, kde se v rámci aplikace nacházejí.
- **. Styly**: Abychom dosáhli konzistentního a responzivního vzhledu uživatelského rozhraní, aplikace spoléhá na SCSS (SASS) a na knihovnu komponent Vuetify. SCSS (preprocesor CSS) je využíván pro své pokročilé funkce, jako jsou proměnné, vnořená pravidla, a další, které výrazně zjednodušují proces vytváření a správy stylů. Na druhé straně se nachází balíček komponent Vuetify, který poskytuje velké množství předdefinovaných komponent stylizovaných dle principů Material Design. Kombinace těchto dvou technologií zajistí konzistenci skrz aplikaci a nabízí jednoduché způsoby jak existující vzhled modifikovat.
- **. Integrace s back-endem**: Aplikace zajišťuje komunikaci s back-endem dvěma různými způsoby, pomocí nativního WebSocket API $^5$  a pomocí knihovny Axios $^6$ .

Komunikace pomocí WebSocket je především používána pro chat v reálném čase a umožňuje jak klientům, tak operátorům zobrazovat nové zprávy hned po jejich přijetí systémem. Aby mohla být integrace WebSocket efektivně využívána napříč aplikací v komponentách Vue, bylo nutné vytvořit plugin, který umožňuje správu WebSocket v jednotlivých komponentách aplikace.

K ostatní komunikaci, kde není vyžadována komunikace a aktualizace v reálném čase používám Axios. Jedná se o nástroj umožňující provádění HTTP požadavků, který je spolehlivý a který umožňuje snadnou použitelnost a konfigurovatelnost.

Tato kombinace dvou technologií, WebSockets pro real-time komunikaci a Axios pro ostatní komunikaci, umožňuje aplikaci efektivně a flexibilně řešit různé požadavky na komunikaci mezi frontendem a back-endem.

Architektura front-endu je navržena tak, aby byla modulární, škálovatelná a udržitelná. Specificky se také zaměřuje na optimalizaci výkonu a responzivitu, aby zajistila uživatelům plynulou zkušenost.

### <span id="page-26-0"></span>**5.2 Použité technologie**

V této části se věnuji různým technologiím, které jsem použil při vývoji této aplikace. Diskutuji zde jejich výhody a nevýhody a popisuji důvody, které mě vedly k jejich zvolení.

#### <span id="page-26-2"></span>**5.2.1 Verzovací systém**

Při vývoji této aplikace jsem používal verzovací systém Git<sup>7</sup>.

Jedná se o softwarový projekt, který v roce 2005 vznikl pod vedením Linuse Torvaldse a vývojářů linuxového jádra. Byla to snaha vytvořit vlastní systém, který by splňoval požadavky na rychlost, jednoduchost a silnou podporu pro nelineární vývoj (tisíce paralelních větví). [\[12](#page-34-10)]

<https://router.vuejs.org/>

<sup>5</sup> <https://developer.mozilla.org/en-US/docs/Web/API/WebSocket>

<sup>6</sup> <https://axios-http.com/>

<sup>7</sup> <https://git-scm.com/>

#### <span id="page-27-1"></span><span id="page-27-0"></span>**5.2.2 Vývojové prostředí**

Pro vývoj této aplikace jsem použil vývojové prostředí zvané VSCode<sup>8</sup> vyvíjené společností Microsoft<sup>9</sup>. Zvolil jsem VSCode, protože nabízí komplexní funkce pro editaci, debugování a testování kódu. Zároveň podporuje a nabízí mnoho rozšíření, které zjednoduší a zefektivní práci (např. rozšíření pro práci se systémem Git).

#### <span id="page-27-2"></span>**5.2.3 TypeScript**

TypeScript je staticky typované rozšíření JavaScriptu, které přidává volitelné typové anotace. Poskytuje vylepšené nástroje, kontrolu typů a detekci chyb při kompilaci, což vede ke spolehlivějšímu a udržitelnějšímu kódu. TypeScript jsem použil abych dosáhl přehlednějšího kódu, vyšší produktivity a abych usnadnil práci vývojářům v budoucnu.

#### <span id="page-27-3"></span>**5.2.4 Vue.js**

Tato aplikace byla vyvíjena pomocí webového frameworku Vue.js <sup>10</sup> verze 3, který je určen k vývoji uživatelských rozhraní.

Jedná se o jeden z široce používaných frameworků, který umožňuje začít vyvíjet aplikaci s minimálním úsilím a postupně přidávat další knihovny a funkcionalitu dle rostoucích potřeb aplikace. Kromě toho tento framework umožňuje vývojářům volit z široké škály nástrojů a knihoven pro konkrétní potřeby, jako například navigaci nebo správu stavu. V porovnání s podobnými frameworky jako React, či Angular je Vue označovánoza framework nejiednodušší k naučení a s nejvyšším výkonem.  $[13-14]$  $[13-14]$  $[13-14]$ 

#### <span id="page-27-4"></span>**5.2.5 Vuetify**

V tomto projektu jsem použil Vuetify <sup>11</sup> verze 3, framework Vue komponent.

Jeho cílem je poskytnout vývojářům nástroje na vytvoření bohatých a uživatelsky příznivých rozhraní. Vuetify je jednoduché na naučení a obsahuje stovky komponent navržených podle specifikací Material Design<sup>12</sup>. [\[15\]](#page-34-13)

#### <span id="page-27-5"></span>**5.2.6 SASS**

Pro stylizaci této aplikace jsem použil pre-processor zvaný SASS<sup>13</sup>, který umožňuje zkompilovat soubory typu SCSS (Sassy CSS) do klasického CSS<sup>14</sup>.

Rozhodl jsem se použít SCSS, protože je stavěné na klasickém CSS a obsahuje další funkce jako například proměnné či vnořování, které dělají vývoj pohodlnějším a efektivnějším. <sup>[16]</sup>

#### <span id="page-27-6"></span>**5.2.7 REST API**

Pro komunikaci s back-endem bylo mimo jiné vytvořeno rozhraní dodržující principy REST. Standardní komunikace je tak uskutečněna pomocí operací GET, PUT, POST a DELETE.

<sup>8</sup> <https://code.visualstudio.com/>

<https://www.microsoft.com/>

<sup>10</sup> <https://vuejs.org/>

<sup>11</sup> <https://next.vuetifyjs.com/en/>

<sup>12</sup> <https://m3.material.io/>

<sup>13</sup> <https://sass-lang.com/>

<sup>14</sup> <https://www.w3.org/Style/CSS/Overview.en.html>

### <span id="page-28-1"></span><span id="page-28-0"></span>**5.2.8 WebSocket API**

Komunikace v reálném čase je zajištěna pomocí nativního rozhraní WebSocket. Jedná se o pokročilou technologii, která umožňuje otevřít komunikační kanál mezi uživatelem a serverem. Díky tomu může uživatel přijímat zprávy v reálném čase, aniž by inicioval nové požadavky. [\[17\]](#page-35-0)

## <span id="page-28-2"></span>**5.3 Použité balíčky**

V této části se zaměřím na knihovny, které hrají důležitou roli v této aplikaci. Podrobněji představím, proč jsem je zvolil, a kde se v aplikaci uplatňují.

#### <span id="page-28-3"></span>**5.3.1 Pinia**

Pro správu stavu v této webové aplikaci používám knihovnu Pinia<sup>15</sup>.

Jedná se o knihovnu, která umožňuje sdílení stavu mezi komponenty a stránkami. Pinia narozdíl od knihovny Vuex poskytuje jednoduší API a lepší podporu pro Typescript.  $\left[18\right]$ 

#### <span id="page-28-4"></span>**5.3.2 Axios**

Ke komunikaci mezi prohlížečem a serverem pomocí HTTP požadavků jsem se rozhodl použít knihovnu založenou na slibech zvanou Axios16. Konkrétně jsem v tomto případě zvolil obalující knihovnu zvanou vue-axios $17$ , která umožňuje připnout funkcionalitu knihovny Axios na instanci Vue a usnadnit práci. [\[19](#page-35-2)[–20\]](#page-35-3)

#### <span id="page-28-5"></span>**5.3.3 Mitt**

Pro správu událostí jsem se rozhodl použít kompaktní a nenáročnou knihovnu Mitt<sup>18</sup>. Tuto knihovnu používám jako obálku pro řešení událostí WebSocketu. Volba knihovny Mitt byla motivována použitím nativních WebSocketů v aplikaci a potřebou efektivního a flexibilního řešení pro správu jejich událostí.

#### <span id="page-28-6"></span>**5.3.4 SortableJS**

SortableJS<sup>19</sup> je knihovna, která umožňuje přeřazování položek v seznamu pomocí dragand-drop interakce.[[22\]](#page-35-4) V této aplikaci ji využívám pro přeřazování vstupních polí ve formulářích, což přispívá k použitelnosti aplikace.

#### <span id="page-28-7"></span>**5.3.5 Vue3-Toastify**

Vue3-Toastify<sup>20</sup> je nenáročná knihovna, která umožňuje vytvářet animované notifikace. Tyto notifikace jsou používány v celé aplikaci a poskytují zpětnou vazbu uživateli při dokončení vybraných akcí.

<sup>15</sup> <https://pinia.vuejs.org/>

<sup>16</sup> <https://axios-http.com/>

<sup>17</sup> <https://www.npmjs.com/package/vue-axios>

<sup>18</sup> <https://github.com/developit/mitt>

<sup>19</sup> <https://sortablejs.github.io/Sortable/>

<sup>20</sup> <https://vue3-toastify.js-bridge.com/>

<span id="page-29-1"></span><span id="page-29-0"></span>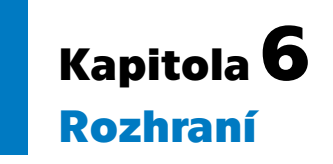

Tato kapitola se zabývá rozborem kompletního uživatelského rozhraní, které je výsledkem této práce. Každá z komponent tohoto rozhraní byla navržena tak, aby splnila konkrétní požadavky specifikované ve 3. kapitole, čímž je zajištěn intuitivní a plynulý uživatelský zážitek. Dokončené rozhraní v této sekci z velké části vychází z návrhu představeného ve 4. kapitole. Ovšem zahrnuje také změny a vylepšení, které nastaly během procesu vývoje. Tyto změny byly iniciovány kombinací několika faktorů včetně zpětné vazby, technických detailů a snahy držet se dobrých praktik pro návrh webových rozhraní. Vytvořené rozhraní je tedy výsledkem několika cyklů modifikací a zlepšování. Tím bylo dosaženo verze, která je funkční, esteticky přívětivá a splňuje požadavky *Národní linky pro odvykání*. V následujícím textu jednotlivé komponenty detailně rozeberu, uvedu jejich účel, použití a konkrétní důvody, proč byly navrženy právě takto.

# <span id="page-29-2"></span>**6.1 Aplikace**

Tato část se věnuje uživatelskému rozhraní webové aplikace pro operátory a administrátory systému *Národní linky pro odvykání*. Popisuje tedy tu část, která zajišťuje živý chat s klienty, plánování konzultací, správu zaměstnanců, sběr uživatelských dat a mnoho dalšího.

### <span id="page-29-3"></span>**6.1.1 Panel konzultací**

Tato komponenta zobrazuje operátorům seznam konzultací, které rozděluje do několika sekcí podle jejich statusu. Jako první jsou řazeny konzultace neplánované, mezi tyto konzultace patří neplánované žádosti, které mohou přicházet od nových potenciálních klientů linky. Plánované konzultace jsou na rozdíl od neplánovaných předem domluveny mezi klientem a operátorem, takové konzultace se v tomto seznamu zobrazí 24 hodin předem. Když operátor tuto, či neplánovanou konzultaci přijme, konzultace změní svůj stav na aktivní. V takové konzultaci může operátor i klient odesílat zprávy. Mezi konzultace minulé patří zmeškané, zrušené a dokončené konzultace. Jejich stav je v rámci komponenty vizualizován ikonou, případně zobrazením přiřazeného operátora a poslední zprávou, pokud byla konzultace ukončena přirozeně.

#### <span id="page-29-4"></span>**6.1.2 Konverzace**

Ve chvíli kdy operátor zvolí jednu z konzultací, je mu zobrazena komponenta konverzace. V této komponentě má operátor možnost zobrazit a odesílat zprávy. Zprávy, které odešle přihlášený uživatel se zobrazují modře, zatímco zprávy odeslané ostatními šedě. Každé zprávě také náleží status, který operátorům dává najevo, zda klient zprávu obdržel a přečetl, či nikoliv. V rámci konverzace má operátor také možnost konzultaci spravovat, pokud konverzace ještě nebyla zahájena, má k dispozici tlačítko, které ji zahájí. Stejně tak, pokud již zahájena byla, má možnost ji ukončit či označit za zmeškanou/zrušenou.

<span id="page-30-1"></span>Při psaní do textového pole komponenta odesílá operátorem aktuálně psaný text back-endu aplikace, který zná kontext konverzace a snaží se operátorovi doporučit odpověď. Takové doporučení je zasláno zpět do této komponenty a zobrazeno operátorovi nad textovým polem. Za ním se zároveň zobrazí indikátor tlačítka tab, kterým může operátor toto doporučení akceptovat. Psaním dále, či vymazáním aktuálně psaného textu, bez stisknutí tlačítka tab může operátor doporučení ignorovat.

#### <span id="page-30-0"></span>**6.1.3 Postranní panel konverzace**

Pokud operátor zvolí jednu z konzultací, zobrazí se mu nejen živý chat, ale také panel po pravé straně obrazovky. V tomto panelu má k dispozici základní detaily o konzultaci a uživateli. Pokud by operátor chtěl změnit kontaktní údaje daného člověka, stačí stisknout tlačítko na úpravu kontaktních detailů, to otevře modál, ve kterém je možné úpravy provést. Operátoři také mohou využít dvou poznámkových polí, k poznamenání údajů k jednotlivým uživatelům, či konzultacím. Poznámkové pole u konzultací slouží především k zápisu z konzultací.

#### <span id="page-30-2"></span>**6.1.4 Plánování konzultací**

Operátoři mají také k dispozici modál plánování konzultací. Toto vyskakovací okno je přístupné hned z několika částí aplikace, především z profilu uživatele, ale také ze samotných konverzací. Po otevření modálu je operátor automaticky zvolen jako konzultant dané konzultace. Dále má možnost zvolit a dedikovat čas konzultace. Selektor je navržen tak, aby zobrazoval dostupné sloty, ale i přes to operátorům umožňuje kompletní flexibilitu, včetně rezervování již obsazeného slotu.

#### <span id="page-30-3"></span>**6.1.5 Uživatelské detaily**

Na vrcholu uživatelského profilu se nachází komponenta uživatelských detailů. Zde mohou operátoři a administrátoři systému upravit kontaktní údaje jednotlivých uživatelů. Zároveň mají k dispozici textové pole, do kterého je možné zapsat jakékoliv poznámky o uživateli.

#### <span id="page-30-4"></span>**6.1.6 Formuláře**

Aplikace nabízí administrátorům možnost modulárních formulářů. V nastavení se nachází stránka dedikovaná tvorbě formulářů, kterou administrátor může použít pro úpravu formulářů. Může zde přidávat/odebírat jednotlivá pole, měnit jejich typ a případně i externí ID, které bude využito při exportování dat z aplikace. V aplikace je prozatím použit pouze jeden formulář pro sběr uživatelských detailů, nicméně komponenty jsou navrženy tak, aby se tato funkcionalita dala využít i v dalších částech aplikace.

#### <span id="page-30-5"></span>**6.1.7 Navigační panel**

Navigace v aplikaci je zajištěna komponentou navigačního panelu, který je ve výchozím nastavení zasunutý. Pokud s ním operátor interaguje, panel se vysune a zobrazí se názvy jednotlivých stránek. V tomto panelu jsou k dispozici celkem čtyři odlišné odkazy konzultace, klienti, nastavení, můj profil.

#### <span id="page-30-6"></span>**6.1.8 Rozšiřitelné textové pole**

Pro tuto aplikaci jsem vytvořil speciální obálkovou komponentu založenou na textovém poli z knihovny Vuetify. Tato komponenta umožňuje standardní textový vstup, ale také <span id="page-31-1"></span>textové pole rozšiřuje o tlačítko, které umožňuje pole roztáhnout. Tato funkcionalita dává operátorům flexibilitu při zapisování poznámek a celkově činí práci s textovými poli pohodlnější. Operátoři si tedy při práci s textovým polem toto pole mohou roztáhnout a tím zobrazit celý text. Ve chvíli, kdy ukončí práci s daným textovým polem, toto pole se zmenší do původní velikosti.

### <span id="page-31-0"></span>**6.1.9 Avatary**

Další obálkovou komponentou vytvořenou pro tuto aplikace jsou Avatary. Tato komponenta vychází z komponenty v-avatar z knihovny Vuetify. A rozšiřuje její funkcionalitu o poskytování výchozích avatarů s uživatelskými iniciály ve chvíli, kdy uživatel nemá nastavený profilový obrázek.

### <span id="page-31-2"></span>**6.1.10 Vyhledávání klientů**

Komponenta vyhledávání uživatelů umožňuje operátorům hledat klienty podle specifikovaných parametrů. Pro zobrazení nalezených uživatelů využívá jednoduchý a praktický systém stránkování. Nabízí vyhledávací pole, ve kterém mohou operátoři zadat jméno, či e-mail klienta a také umožňuje nalezené výsledky seřadit. Nalezené uživatele lze zvolit, čímž se načte jejich profil s detailními informacemi.

#### <span id="page-31-3"></span>**6.1.11 Správa zaměstnanců**

V této komponentně mohou administrátoři systému přidávat, odebírat, či upravovat zaměstnance. Na vrcholu stránky se nachází formulář na přidání nového účtu pro zaměstnance, na to je potřeba uživatelské jméno, heslo a role. Pod touto částí se nachází seznam aktuálně přidaných zaměstnanců. Administrátor má možnost změnit jejich roli, heslo a případně zaměstnance odebrat.

#### <span id="page-31-4"></span>**6.1.12 Historie konzultací**

Tato komponenta se nachází v záložce v uživatelském profilu a umožňuje operátorům zobrazit historii konzultací konkrétního uživatele. Konzultace jsou rozděleny do několika kategorií dle jejich statusu. Operátor zvolí požadované kategorie, čímž se načtou náležící konzultace. Jednotlivé konzultace disponují několika tlačítky, které se vztahují k jejich stavu. Již dokončená konzultace má například připnutou konverzaci, na kterou se operátor může kliknutím přenést. Další tlačítka slouží pro ukončení, či znovuotevření konzultací.

# <span id="page-31-5"></span>**6.2 Widget**

Tato sekce se věnuje uživatelskému rozhraní webového widgetu, který bude integrován do webových stránek *Národní linky pro odvykání*. Popisuje tedy část, se kterou interagují klienti při kontaktování linky. Zprostředkovává pro klienty živý chat a přehledný, jednoduchý systém správy konzultací.

#### <span id="page-31-6"></span>**6.2.1 Rozbalovací tlačítko**

Když je widget zabalený, na webové stránce je viditelná pouze komponenta tlačítka s ikonou chatu. Kliknutím na tuto komponentu uživatel rozbalí widget. Tato komponenta může být umístěna kdekoliv na webové stránce a neovlivní kde se zobrazí samotný widget.

### <span id="page-32-1"></span><span id="page-32-0"></span>**6.2.2 Přihlášení**

Stránka přihlášení slouží k autentizaci uživatelů do aplikace a zároveň také ke sběru kontaktních údajů klientů. Na stránce se nachází textové pole, do kterého klienti zadají svůj e-mail. Ovšem pokud zvolí, že *Národní linku pro odvykání* kontaktují poprvé, jsou vyzvání k zadání jména a telefonního čísla. Ovšem tyto textová pole nejsou ve skutečnosti povinná, a pokud si uživatel přeje pokračovat pouze s e-mailem, tuto možnost rozhodně má. Schopnost pokračovat na další stránku je značena změnou barvy tlačítka pokračovat.

#### <span id="page-32-2"></span>**6.2.3 Ověření přihlášení**

Tato komponenta zajišťuje bezpečné přihlášení a znemožňuje použití cizích účtů zadáním pouze e-mailu. Po zadání e-mailu a pokračování do aplikace je uživateli odeslán e-mail, který obsahuje kód. Uživatel tento kód zadá to textového pole v této komponentě a potvrdí tím přihlášení.

#### <span id="page-32-3"></span>**6.2.4 Konzultace**

Stejně jako operátoři, i klienti mají k dispozici seznam konzultací, nicméně tentokrát se jedná pouze o konzultace, které se jich týkají. Zde mohou uživatelé sledovat status svých konzultací, ať už jsou plánované, aktivní, zrušené nebo zmeškané. Zároveň zde mohou jednu ze svých konzultací zvolit a tím otevřít konverzaci.

#### <span id="page-32-4"></span>**6.2.5 Konverzace**

Stránka konverzace zprostředkovává živý chat mezi klientem a operátorem. Zprávy odeslané klientem jsou zobrazeny na pravé straně a modře, kdežto zprávy operátorů jsou klientovi zobrazeny šedě na levé straně. Pokud konverzace této konzultace ještě není aktivní, klient je v této komponentě o daném statusu informován. Klient může konverzaci otevřít pro každou z konzultací, každopádně toto ještě neznamená, že každá konzultace nějakou konverzaci obsahuje.

# <span id="page-33-1"></span><span id="page-33-0"></span>**Kapitola7 Závěr a zhodnocení**

Cílem této práce bylo navržení a vývoj uživatelského rozhraní pro webový systém a chatový widget *Národní linky pro odvykání*. Toto rozhraní má umožnit lidem trpícím závislostí, či jejich blízkým kontaktovat linku skrze živý chat. Splnění tohoto cíle představuje velký krok kupředu ve zlepšení přístupnosti a efektivity služeb podporujících odvykání.

Prostřednictvím návrhu a implementace této aplikace jsem prokázal validitu a potenciální výhody poskytování podpory uživatelům skrze živý chat. Tato aplikace poskytuje nejen pohodlnější a anonymnější prostředí pro ty, co hledají pomoc, ale zároveň rozšiřuje působení *Národní linky pro odvykání* přizpůsobením se potřebám těch, kteří preferují nebo vyžadují tento druh komunikace.

Implementoval jsem uživatelské rozhraní, které splňuje požadavky definované zadavatelem. Toto rozhraní je přehledné, responzivní a plně modulární. Také obsahuje požadované části aplikace, včetně živého chatu, plánování konzultací, správy uživatelů, sběru dat a správy zaměstnanců.

Do budoucna existuje hned několik částí, které by aplikaci mohli rozšířit. Přidání stránky s analytikami, kde jsou zobrazeny cenné údaje o konverzacích a uživatelích. Tato data by mohla linka použít pro optimalizaci strategií a přizpůsobení své podpory. Dalším možným rozšířením je napojení této chatové aplikace na sociální média, což by mohlo značně rozšířit její dosah a efektivitu. Nyní všichni klienti musí přistupovat k systému prostřednictvím webových stránek *Národní linky pro odvykání*, což nemusí být pro všechny pohodlné. Přidání tmavého motivu by také mohlo zlepšit použitelnost aplikace pro operátory, kteří tento motiv preferují. Jakmile začne být aplikace používána, lze předpokládat, že zpětná vazba klientů a operátorů povede ke specifickým žádostem o úpravu služby. Tato vylepšení představují významný potenciál pro budoucí rozvoj tohoto projektu, který slibuje přístupnější a efektivnější podporu jednotlivcům na cestě k zotavení.

Tato práce představuje významný příspěvek k digitalizaci služeb a rozšíření působnosti *Národní linky pro odvykání*. Implementace živého chatu poskytuje alternativní, přístupnější způsob komunikace, který je zásadní pro ty, kteří preferují on-line interakci a anonymitu. S nově zavedeným uživatelsky přívětivým rozhraním může *Národní linka pro odvykání* efektivněji spravovat klienty, uživatelská data a plánování konzultací. Doufejme, že tato práce posílí dostupnost a účinnost sociálních služeb a poskytne další podporu jedincům bojujícím se závislostí.

## <span id="page-34-0"></span>**Literatura**

- <span id="page-34-1"></span>[1] Státní zdravotní ústav. *Závislost: Co to Je?* <https://www.nzip.cz/clanek/320-zavislost-zakladni-informace>.
- <span id="page-34-2"></span>[2] P. Chomynová, K. Grohmannová, Z. Dvořáková, B. Orlíková, Z. Rous a T. Černíková. *Souhrnná zpráva o závislostech v České republice 2022 [Summary Report on Addictions in the Czech Republic in 2022*. 2023. Available online: [https://www.vlada.cz/assets/ppov/zavislosti/vyrocni-zpravy/Souhrnna zprava o zavislostech v CR 2022 fin.pdf.
- <span id="page-34-3"></span>[3] Mike Z Yao, Jing He, Deborah M Ko a Kaichung Pang. *The influence of personality, parental behaviors, and self-esteem on internet addiction: A study of chinese college students*. 2014.

<https://www.ncbi.nlm.nih.gov/pmc/articles/PMC3924803/>

- <span id="page-34-4"></span>[4] Aaron B. Rochlen, Jason S. Zack a Cedric Speyer. Online therapy: Review of relevant definitions, debates, and current empirical support. *Journal of Clinical Psychology.* 2004, 60 (3), 269-283. DOI [https://doi.org/10.1002/jclp.10263.](http://dx.doi.org/https://doi.org/10.1002/jclp.10263)
- <span id="page-34-5"></span>[5] Simon Hoermann, Kathryn L McCabe, David N Milne a Rafael A Calvo. Application of Synchronous Text-Based Dialogue Systems in Mental Health Interventions: Systematic Review. *Journal of Medical Internet Research*. 2017, 19 (8), e267. DOI [10.2196/jmir.7023.](http://dx.doi.org/10.2196/jmir.7023)
- [6] John Dalbey. *Nonfunctional Requirements*. <http://users.csc.calpoly.edu/~jdalbey/SWE/QA/nonfunctional.html>
- [7] Steve Krug. *Don't make me think, revisited*. Third edition vyd.. Pearson Education, 2013. ISBN 9780321965516; 0321965515.
- <span id="page-34-6"></span>[8] Figma. *Free, online UI Design Tool*. <https://www.figma.com/ui-design-tool/>.
- <span id="page-34-7"></span>[9] Pictogrammers. *About the pictogrammers - docs*. <https://pictogrammers.com/docs/general/about/>
- <span id="page-34-8"></span>[10] Christian Robertson (Google Design). *Making Material Design: Refining Roboto*. [https://www.youtube.com/watch?v=6WxACOHm0\\_g](https://www.youtube.com/watch?v=6WxACOHm0_g).
- <span id="page-34-9"></span>[11] Vue.js. *Components Basics*. <https://vuejs.org/guide/essentials/component-basics.html>. 2023.
- <span id="page-34-10"></span>[12] Scott Chacon a Ben Straub. *Pro git*. Springer Nature, 2014.
- <span id="page-34-11"></span>[13] Brett Nelson. Getting to Know Vue. js. *Getting to Know Vue. js*. 2018,
- <span id="page-34-12"></span>[14] Elar Saks. JavaScript Frameworks: Angular vs React vs Vue.. 2019,
- <span id="page-34-13"></span>[15] Vuetify. *Why you should be using Vuetify*. 2023. <https://vuetifyjs.com/en/introduction/why-vuetify/>.
- <span id="page-34-14"></span>[16] javatpoint. *Difference between CSS and SCSS - javatpoint*. <https://www.javatpoint.com/css-vs-scss>.
- <span id="page-35-0"></span>[17] MozDevNet. *WebSocket - web apis: MDN*. <https://developer.mozilla.org/en-US/docs/Web/API/WebSocket>.
- <span id="page-35-1"></span>[18] Pinia. <https://pinia.vuejs.org/introduction.html>.
- <span id="page-35-2"></span>[19] Axios. *Promise based HTTP client for the browser and node.js*. <https://axios-http.com/>.

**.................................................**

- <span id="page-35-3"></span>[20] Quoc-Anh Nguyen. *Vue-Axios*. <https://www.npmjs.com/package/vue-axios>.
- [21] Developit. *Developit/mitt: tiny 200 byte functional event emitter / pubsub.* <https://github.com/developit/mitt>.
- <span id="page-35-4"></span>[22] Andrie de Vries, Barret Schloerke a Kenton Russell. *sortable: Drag-and-Drop in 'shiny' Apps with 'SortableJS'*. 2023. <https://rstudio.github.io/sortable/>. R package version 0.5.0.

<span id="page-36-1"></span>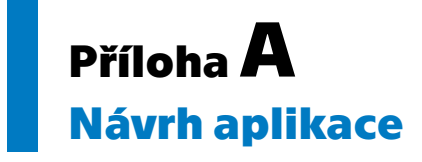

<span id="page-36-0"></span>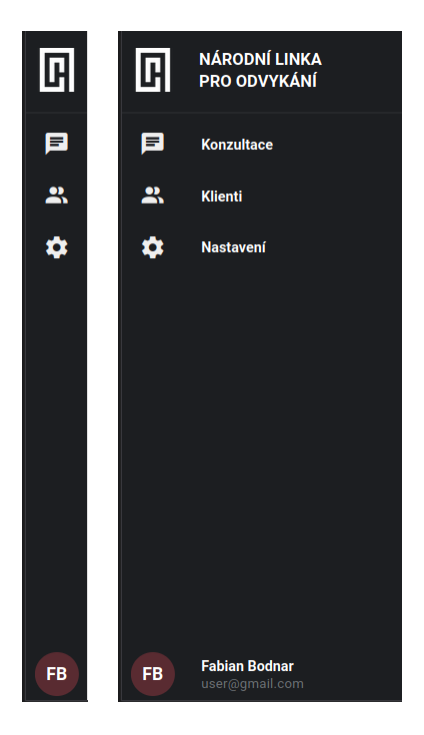

**Obrázek A.1.** Zabalený a rozbalený navigační panel.

<span id="page-36-2"></span>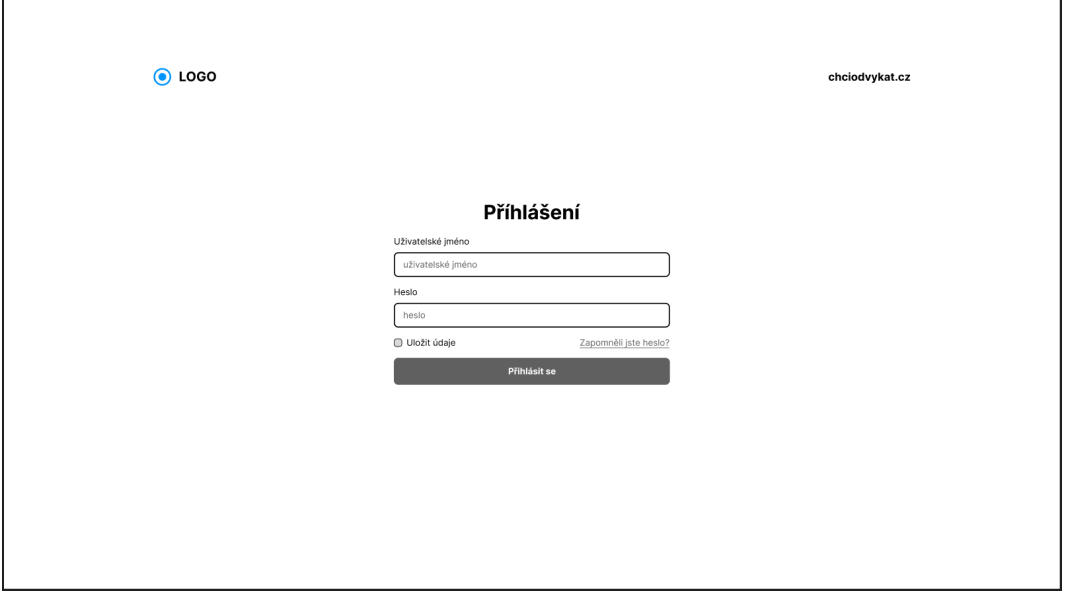

<span id="page-36-3"></span>**Obrázek A.2.** Jednoduchý návrh přihlašovacího formuláře.

<span id="page-37-1"></span>*A Návrh aplikace* **. . . . . . . . . . . . . . . . . . . . . . . . . . . . . . . . . . . . . . . . .**

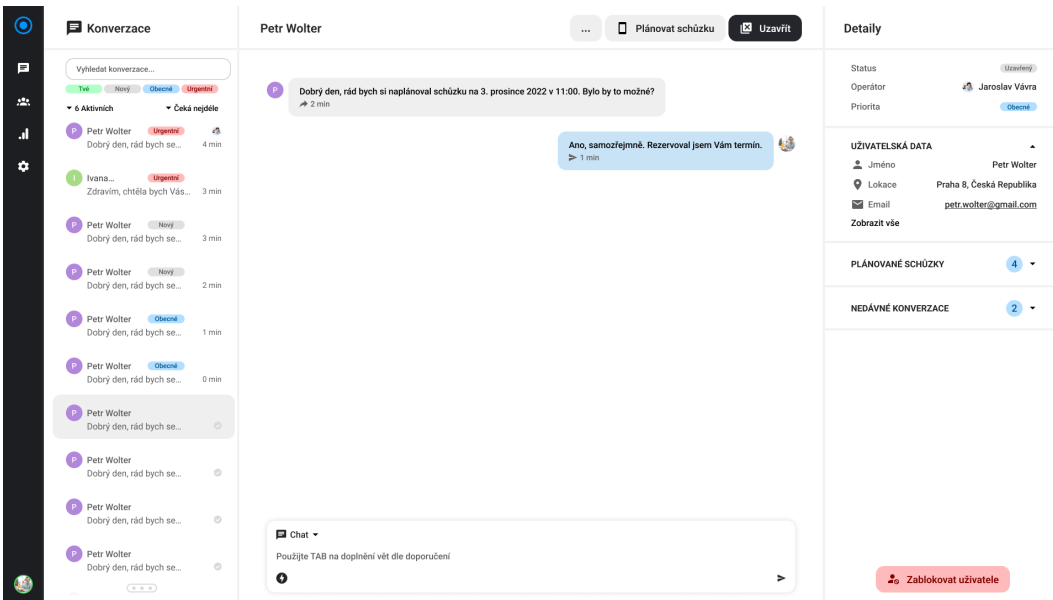

<span id="page-37-0"></span>**Obrázek A.3.** Návrh uživatelského rozhraní hlavní stránky konzultací s klienty.

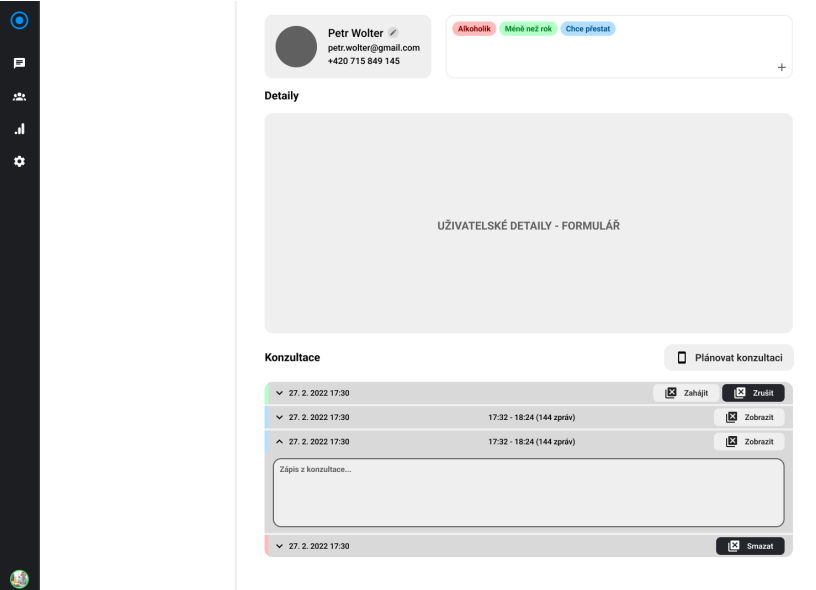

<span id="page-37-2"></span>**Obrázek A.4.** Návrh uživatelského rozhraní stránky profilu klienta.

<span id="page-38-1"></span><span id="page-38-0"></span>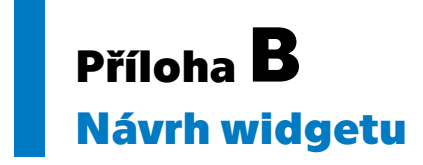

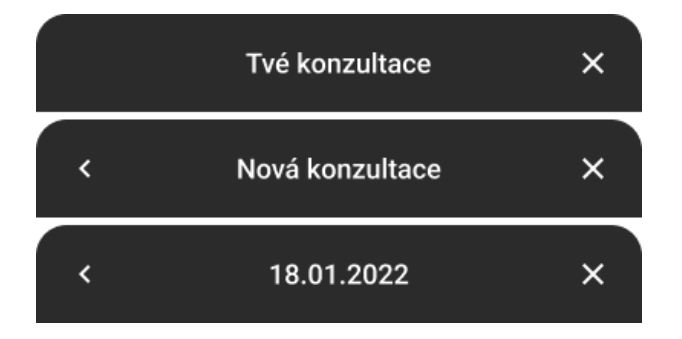

**Obrázek B.5.** Hlavička widgetu.

<span id="page-38-2"></span>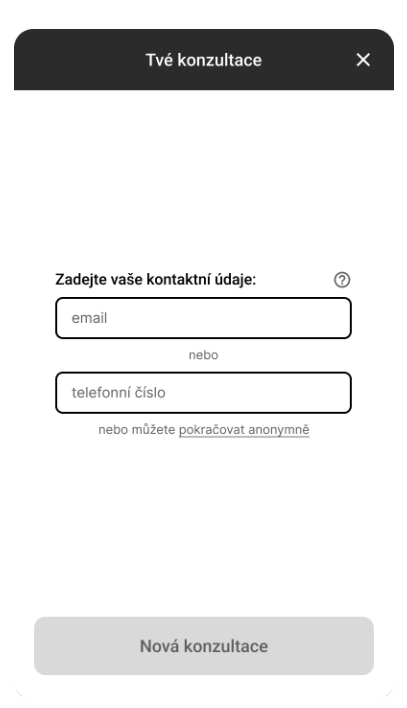

<span id="page-38-3"></span>**Obrázek B.6.** Návrh přihlašovací stránky widgetu.

<span id="page-39-1"></span>*B Návrh widgetu* **. . . . . . . . . . . . . . . . . . . . . . . . . . . . . . . . . . . . . . . . .**

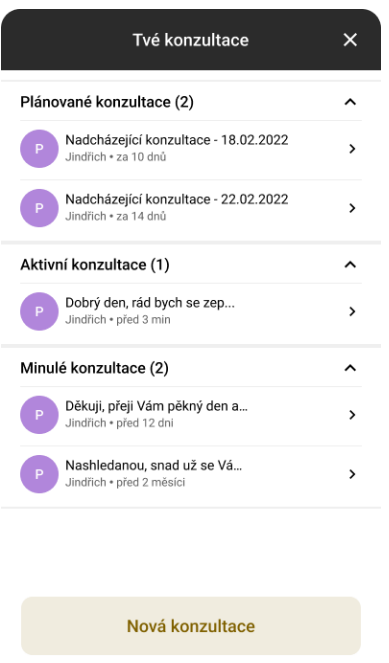

<span id="page-39-0"></span>**Obrázek B.7.** Návrh stránky konzultací widgetu.

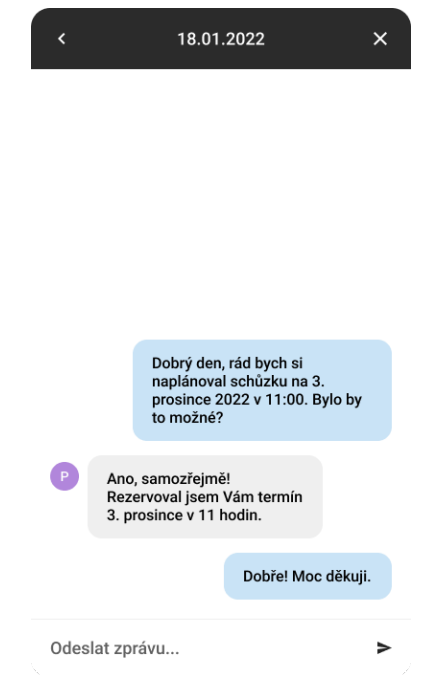

<span id="page-39-2"></span>**Obrázek B.8.** Návrh stránky konverzace widgetu.

<span id="page-40-1"></span><span id="page-40-0"></span>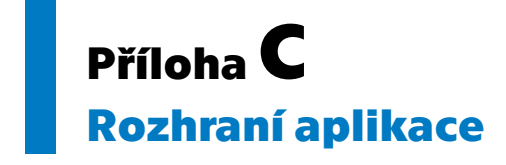

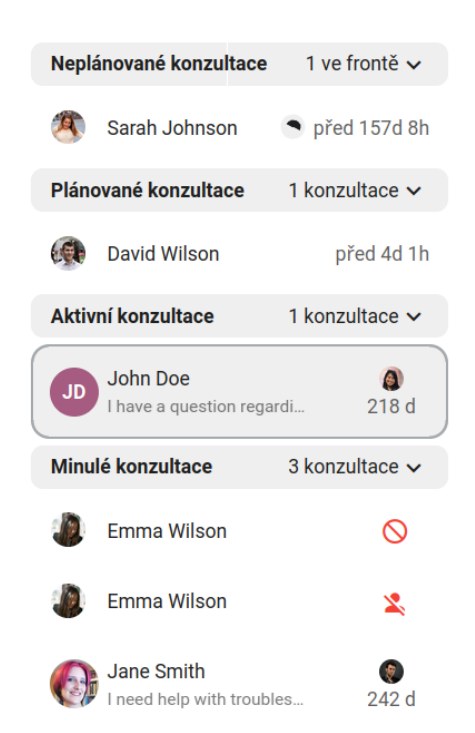

<span id="page-40-2"></span>**Obrázek C.9.** Komponenta: Panel konzultací

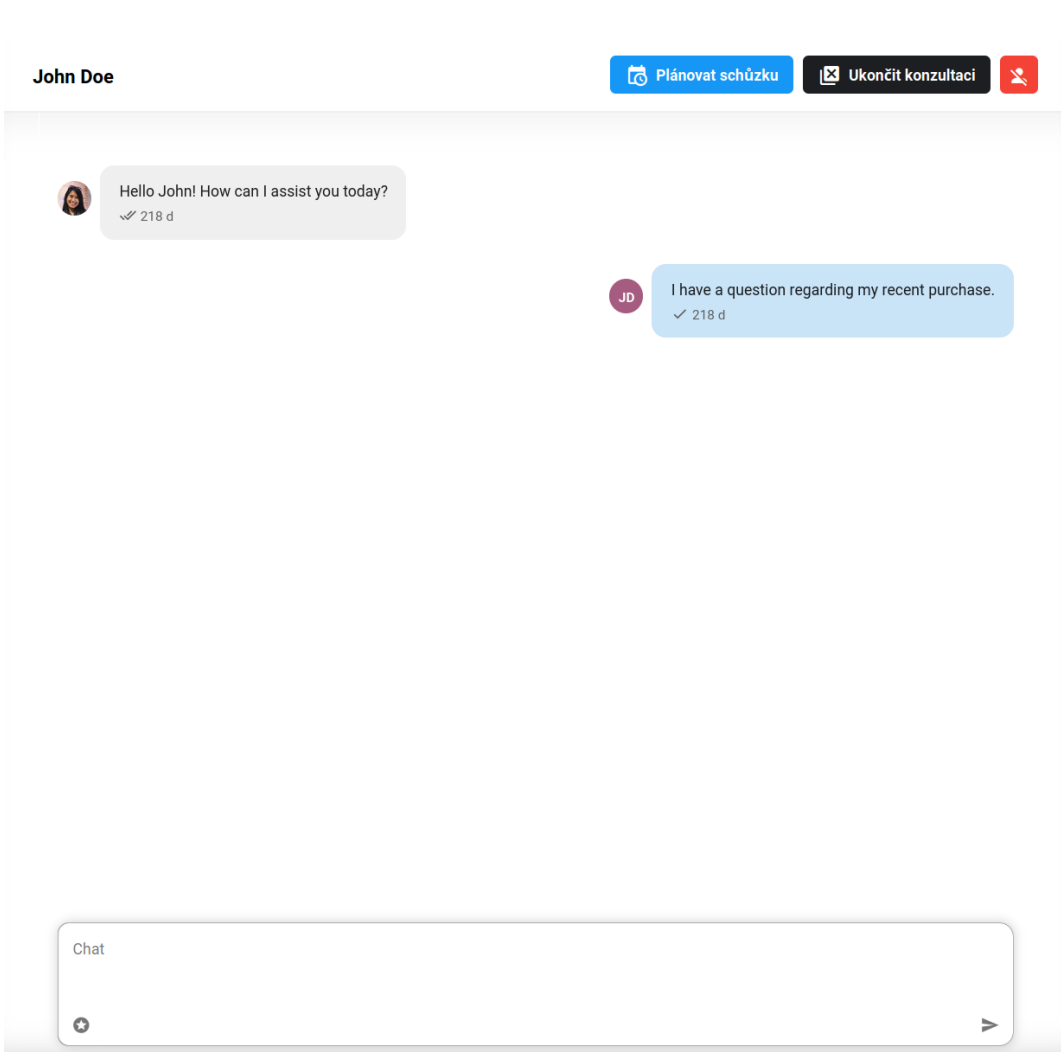

<span id="page-41-1"></span>*C Rozhraní aplikace* **........................................**

<span id="page-41-0"></span>**Obrázek C.10.** Komponenta: Konverzace

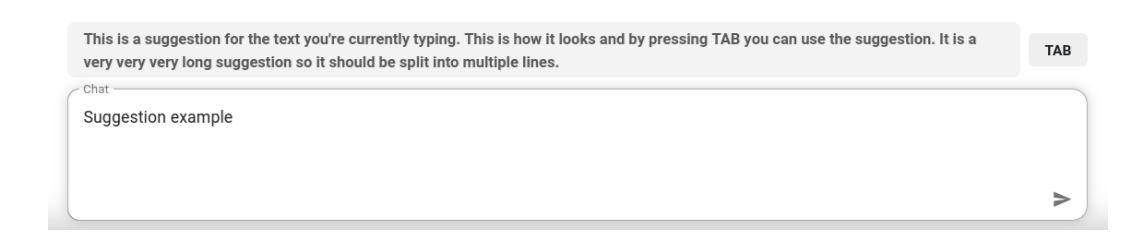

<span id="page-41-2"></span>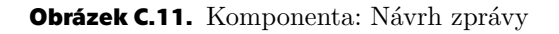

#### **Detaily**

<span id="page-42-1"></span>**.................................................**

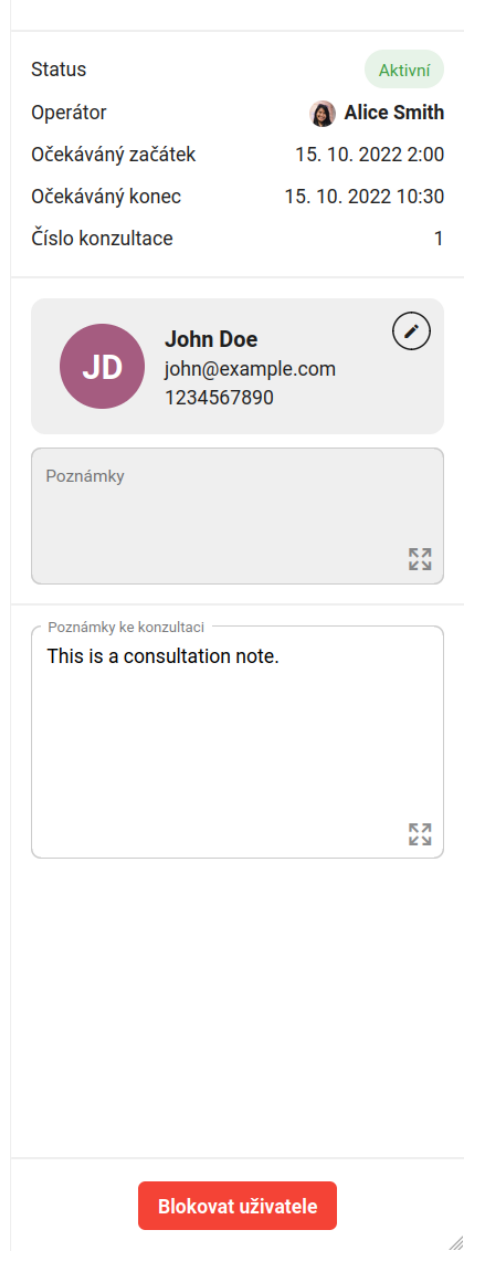

<span id="page-42-0"></span>**Obrázek C.12.** Komponenta: Postraní panel konverzace

<span id="page-43-1"></span>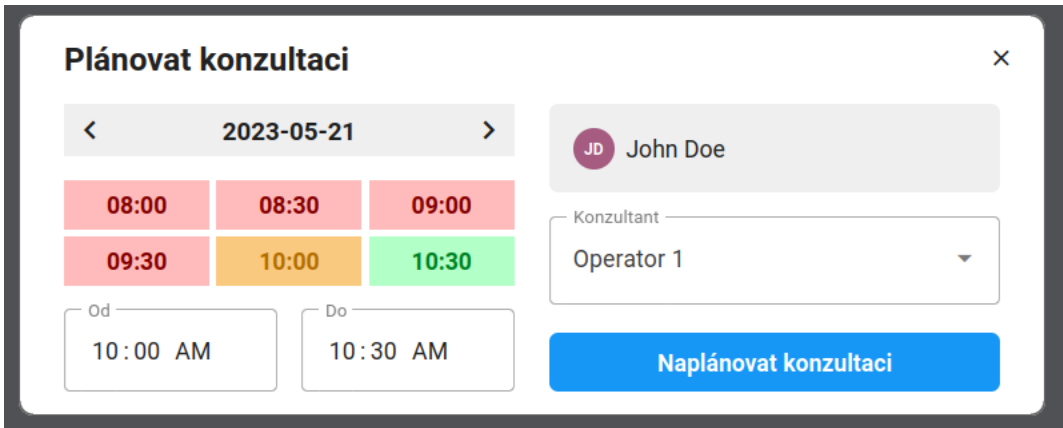

<span id="page-43-0"></span>**Obrázek C.13.** Modál: Plánování konzultací

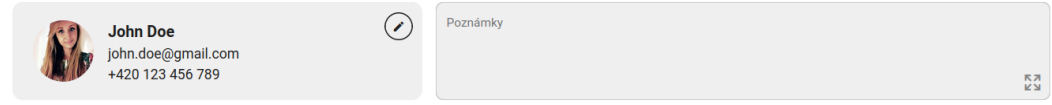

<span id="page-43-2"></span>**Obrázek C.14.** Komponenta: Uživatelské detaily

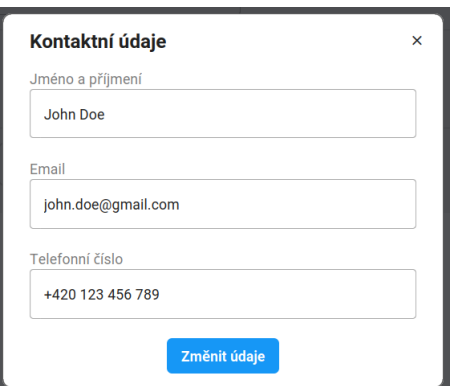

<span id="page-43-3"></span>**Obrázek C.15.** Modál: Změna uživatelských detailů

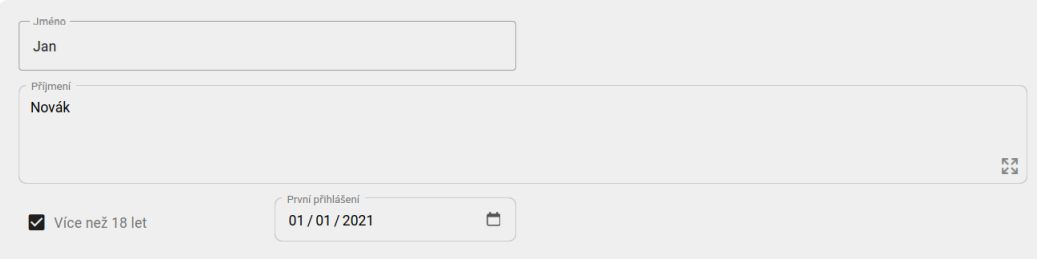

<span id="page-43-4"></span>**Obrázek C.16.** Komponenta: Formulář

<span id="page-44-1"></span>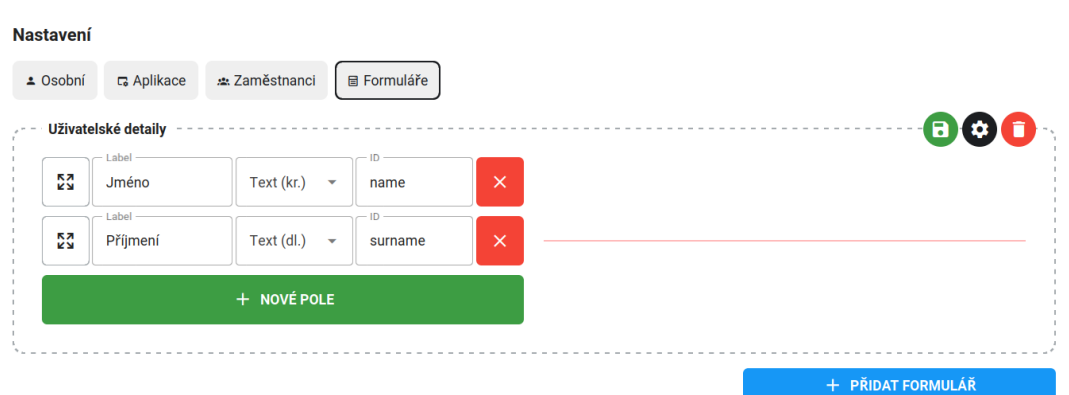

**.................................................**

<span id="page-44-0"></span>**Obrázek C.17.** Komponenta: Tvorba formuláře

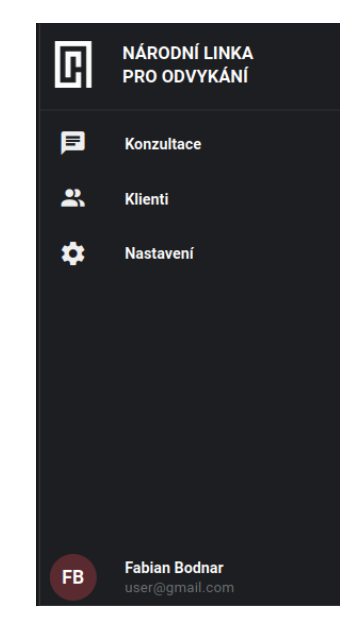

**Obrázek C.18.** Komponenta: Navigační panel

<span id="page-44-2"></span>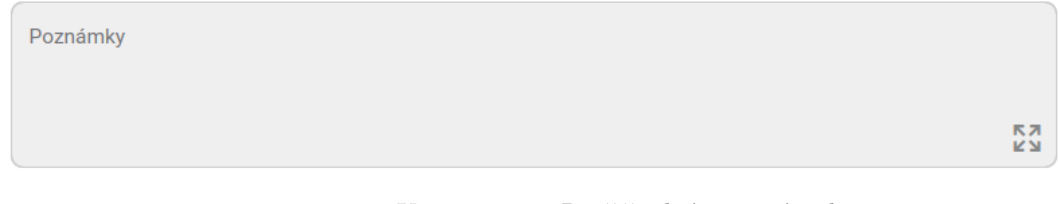

**Obrázek C.19.** Komponenta: Rozšiřitelné textové pole

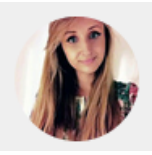

<span id="page-44-4"></span><span id="page-44-3"></span>**Obrázek C.20.** Komponenta: Avatar (s profilovým obrázkem)

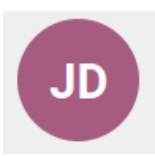

#### <span id="page-45-0"></span>**Obrázek C.21.** Komponenta: Avatar (bez profilového obrázku)

<span id="page-45-1"></span>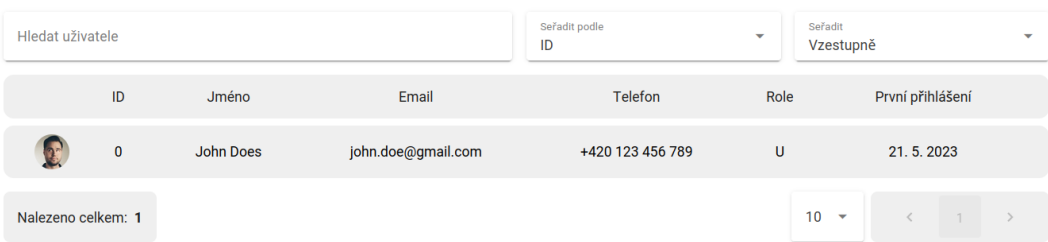

<span id="page-45-2"></span>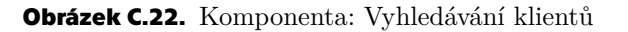

#### **Nastavení**

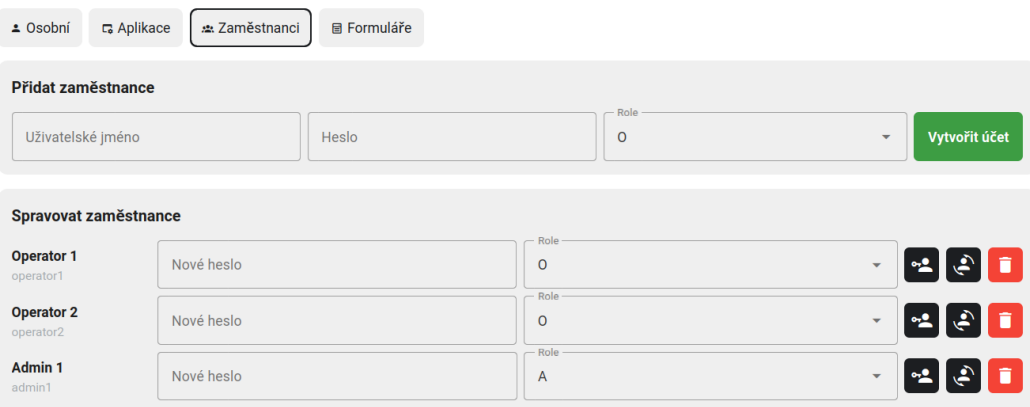

<span id="page-45-3"></span>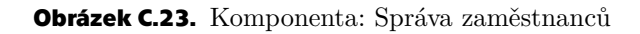

| <b>±</b> Detaily<br><b>El Konzultace</b> |                   |                     |                                                                           |           |                                                        |
|------------------------------------------|-------------------|---------------------|---------------------------------------------------------------------------|-----------|--------------------------------------------------------|
| <b>Konzultace</b>                        |                   |                     |                                                                           |           | Plánovat konzultaci                                    |
| Žádost                                   | Plánovaná         | Zmeškaná<br>Zrušená | Dokončená<br>Aktivní                                                      |           |                                                        |
| #1                                       | 15, 10, 2022 2:00 | 15, 10, 2022 10:30  | Alice Smith<br>$\bullet$                                                  | Aktivní   | Zobrazit konzultaci<br>$\bullet$<br><u>IX</u>          |
| #4                                       | 20.9.2022 2:00    | 20, 9, 2022 14:00   | $\bullet$<br><b>Bob Johnson</b>                                           | Dokončená | Zobrazit konzultaci<br>$\mathcal{O}$<br>$\propto$<br>● |
| #14                                      | 17.5.20239:00     | 17.5.2023 9:30      | <b>Community</b> Brown                                                    | Plánovaná | 図<br>$\checkmark$                                      |
| #2                                       | 15, 12, 2022 1:00 | 15.12.2022 11:30    | <b>Michael Smith</b><br><b>IST</b>                                        | Žádost    | $\checkmark$                                           |
| #6                                       | 15.12.2022 1:00   | 15.12.2022 11:30    | <b>Daniel Thompson</b><br>$\left( \begin{array}{c} 1 \end{array} \right)$ | Zmeškaná  | $\mathcal{O}$<br>$\propto$                             |
| #3                                       | 15, 12, 2022 1:00 | 15.12.2022 11:30    | <b>Daniel Thompson</b><br>$\bullet$                                       | Zrušená   |                                                        |

<span id="page-45-4"></span>**Obrázek C.24.** Komponenta: Historie konzultací

<span id="page-46-1"></span><span id="page-46-0"></span>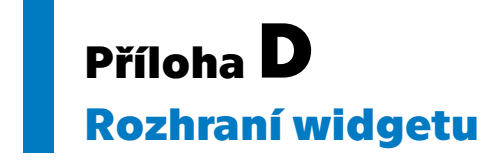

<span id="page-46-2"></span>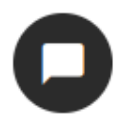

**Obrázek D.25.** Komponenta: Rozbalovací tlačítko

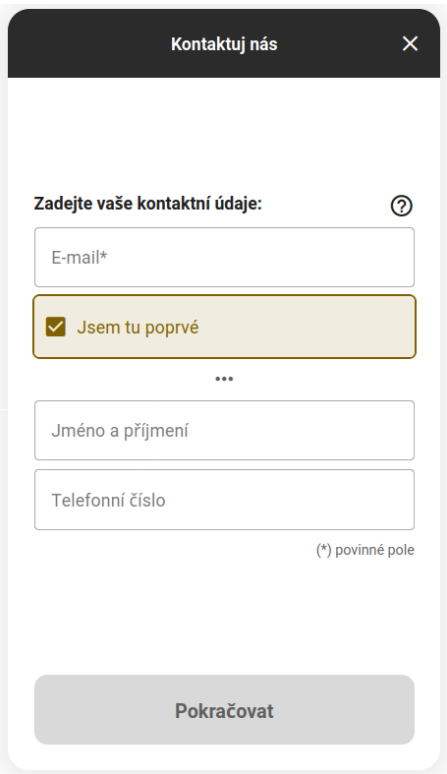

<span id="page-46-3"></span>**Obrázek D.26.** Stránka: Přihlášení

<span id="page-47-1"></span>*D Rozhraní widgetu* **........................................**

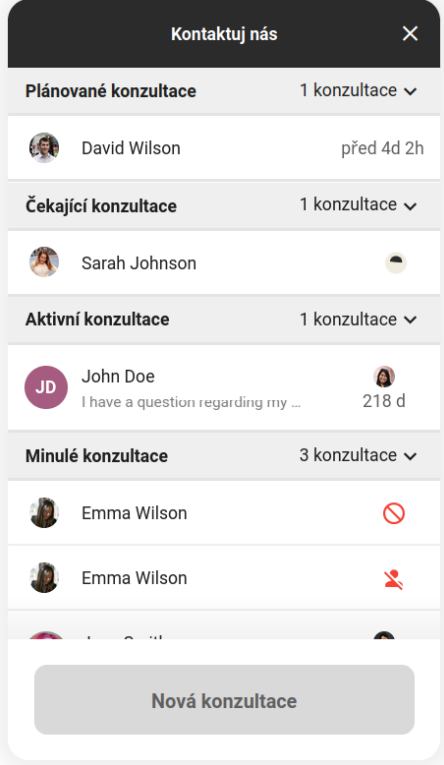

<span id="page-47-2"></span><span id="page-47-0"></span>**Obrázek D.27.** Stránka: Konzultace

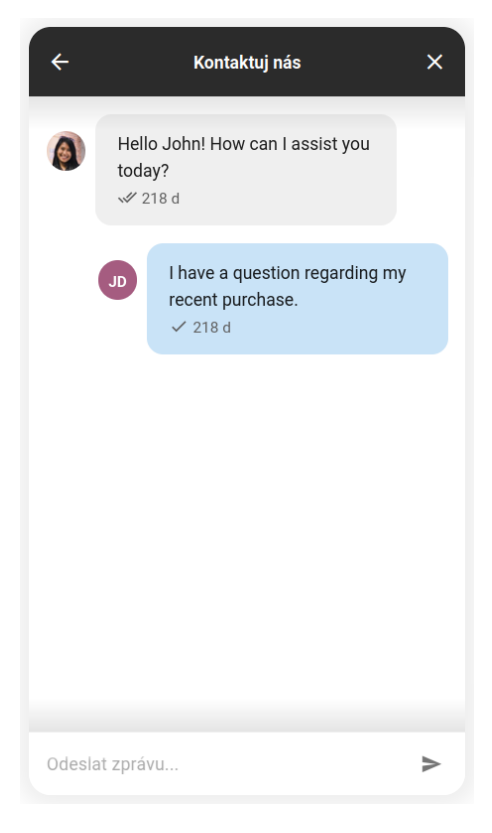

**Obrázek D.28.** Stránka: Konverzace